## January/February 2007 \$2.95

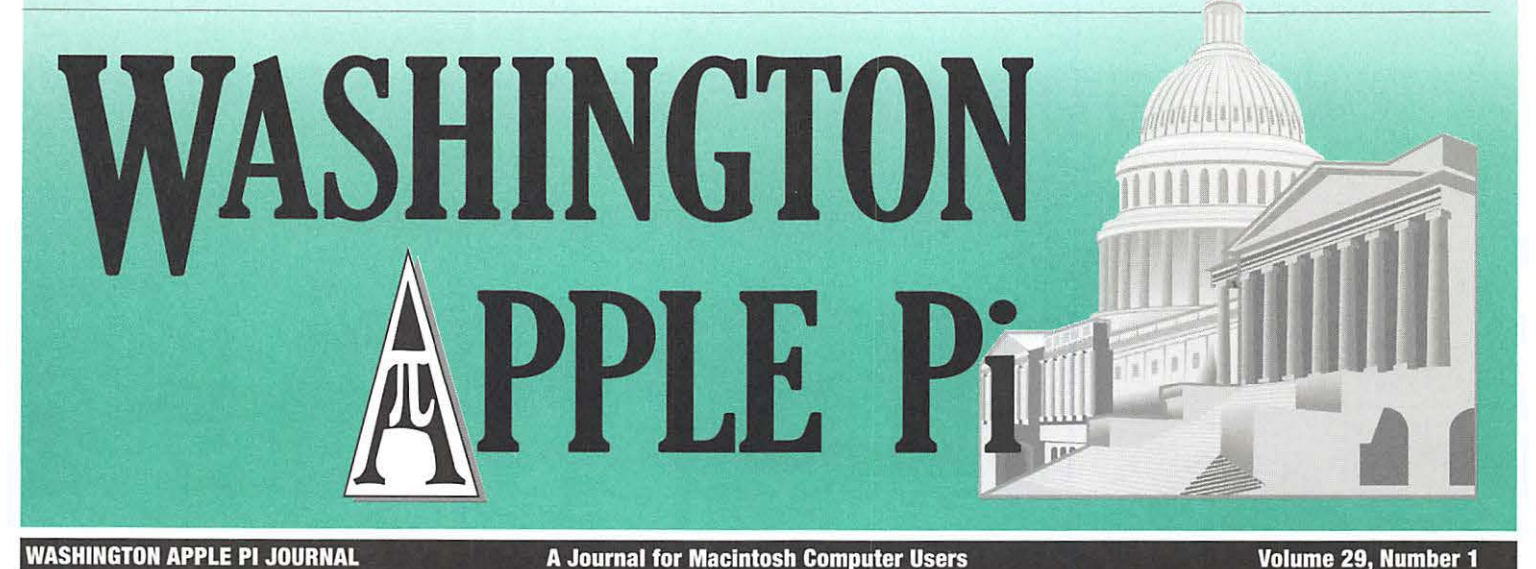

New Pi Meeting Location! Pi Survey, Part II. Take it Now! \*\*\*\*\*\*\*\*\*\*\*\*\*\*\*\*\*\* **FEATURES** The Best of the TCS-5 **Encrypting Mac Laptops — 8** Life with a MacBook Pro-10 **CLUB NEWS** President's Page-3 **WAP Board Activities-21 MEETING NOTES Meeting Reports-14 Special Interest Groups-17 UPCOMING MEETINGS January 27-NEW LOCATION! MacWorld Review February 24-A Google Review** 

## Coming Soon • • • Free Entry • • • Prizes • • • Coming Soon! **Enter Your Best Photos and Join the Fun!**

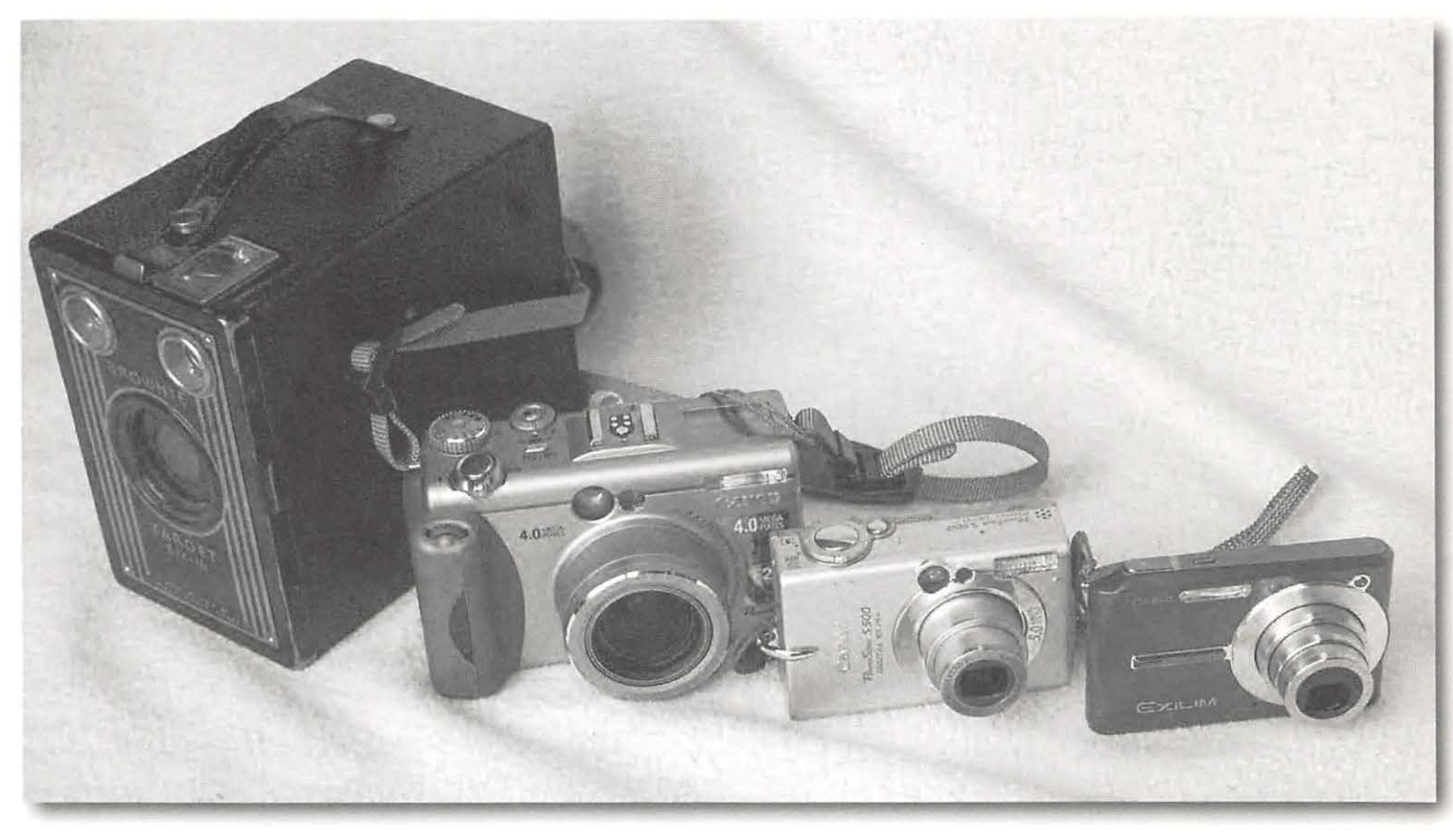

# **Washington Apple Pi Photo Contest**

Official Announcement - February 24th General Meeting Contest Period - March 1 to April 1 Judging Period - April 15 to May 15 Recognition and Awards Ceremony - May General Meeting

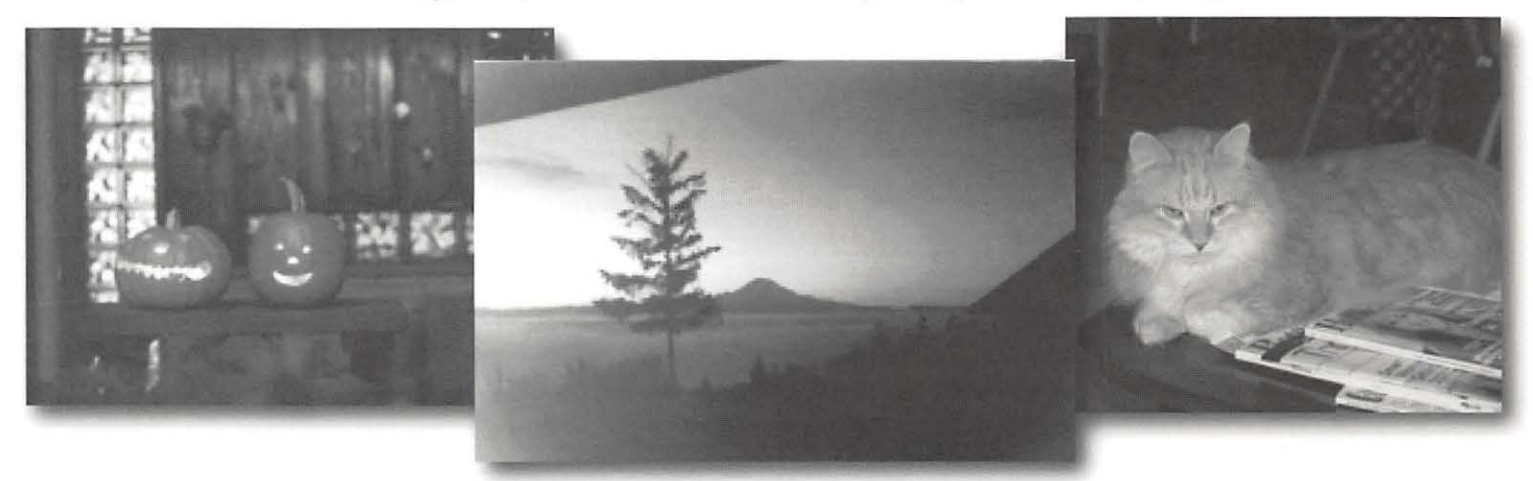

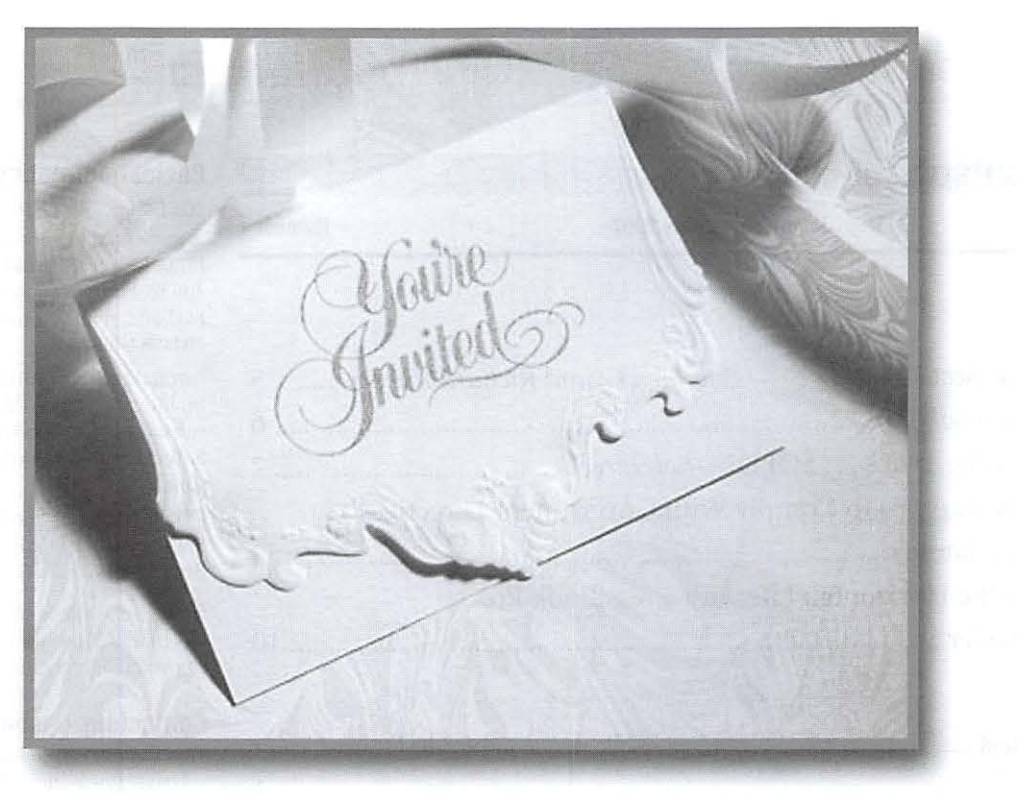

## $\pi$  **Washington Apple Pi Meetings**  $\pi$

## rr **January 27, 2007 - MacWorld Review**

A MacWorld recap, all the stuff you didn't hear about. Two mini-training sessions will also be conducted. Club News will cover the results of the 1st Pi Survey and more details on the Pi Photo Contest. The Pi Dollars auction will close out the event. Come on down!

## rr **February 24, 2007 - A Google Review**

This will be a "home grown" meeting focusing on Google. Members will be providing info on using Google online tools such as Maps, Documents and Spreadsheets, Google Earth and others. Formal announcement of the Pi Photo Contest. Results of 2nd Pi Survey will be covered. Don't miss this one!

## *1t* **The Pi Mini-Meetings**

Tysons Corner Apple Store

1 st Tuesday of the month at 7 :00 - 8 :00 pm

3rd Thursday of the month at 10:30-11 :30 am

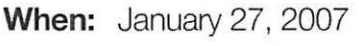

**Where:** Luther Jackson Middle School 3030 Gallows Road, Falls Church **Time:** 9:30 am - 12:30 pm **Other:** Check the Pi web site for further details and map to find the new meeting location **When:** February 24, 2007 **Where:** Luther Jackson Middle School 3030 Gallows Road, Falls Church **Time:** 9:30 am - 12:30 pm

**Other:** Check the Pi web site for further details and map to find the new meeting location

**Where:** Apple Store, Tysons Corner

**When:** Tuesday - January 2nd & February 6th

**When:** Thursday - January 18th & February 15th

**Times:** Tues 7:00 - 8:00 pm Thur 10:30 - 11 :30 am

## **Table of Contents**

Volume 29 January/February 2007 Number 1

## **Articles**

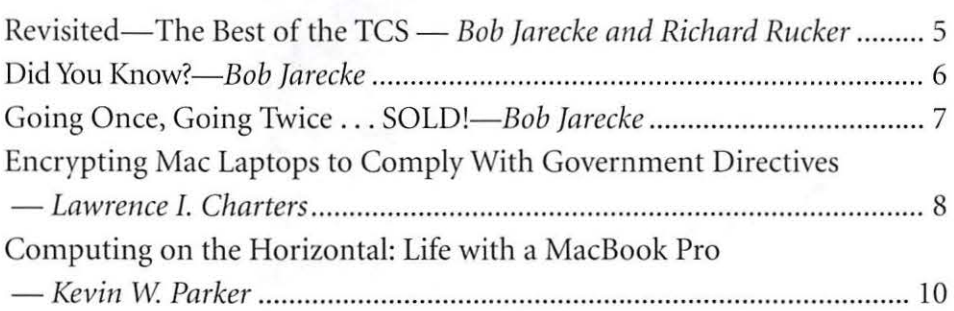

## **Club Stuff**

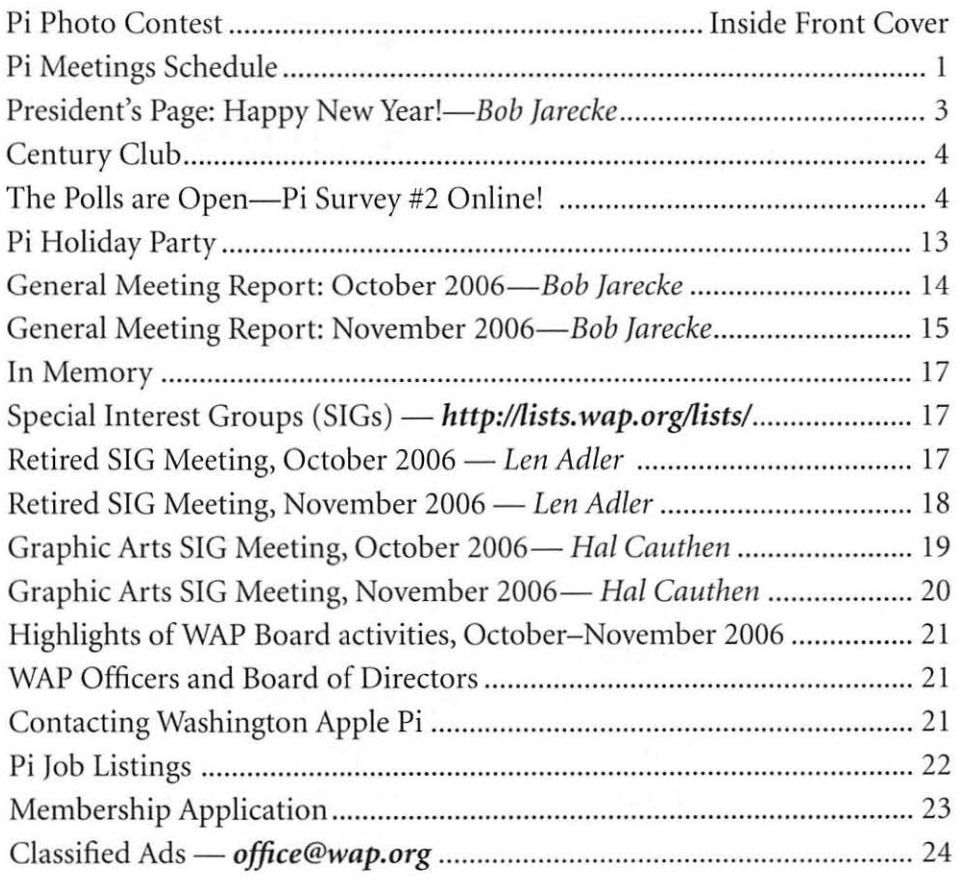

## **Advertisers**

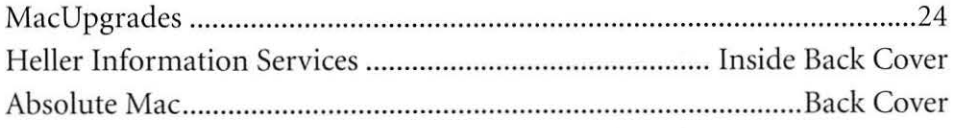

Find Washington Apple Pi on the Worldwide Web at http://www.wap.org/

## **Postal Information**

*Washington Apple Pi Journal* (ISSN 1056-7682) is published bi-monthly by Washington Apple Pi, Ltd., 12022 Parklawn Drive, Rockville, MD 20852. Periodical postage paid at Rockville, MD and at additional mailing offices. Phone: 30 l/984-0300

Annual membership dues for Washington Apple Pi, Ltd. are \$49; of this amount \$18 is for a subscription to the *Washington Apple Pi Journal*. Subscriptions are not available without membership.

POSTMASTER: Send address changes to Washington Apple Pi, 12022 Parklawn Drive, Rockville, MD 20852.

*Change of Address s/io11/d reach 11 s 60 days in advance of the move to ensure that your Journals*  $continue$ *uninterrupted.* 

## **Contacting Washington Apple Pi**

Washington Apple Pi, Ltd., 12022 Parklawn Drive, Rockville, MD 20852 Business Office: 301/984-0300 [Answering machine] Web address: http://www.wap.org/ E-ma il address: *office@wap.org* 

## **Editorial Staff**

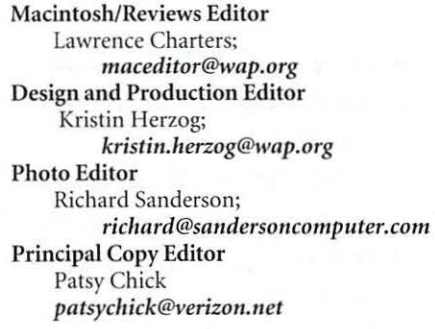

#### **Deadlines**

Writers' submissions and ad copy March/Apr 2007 ..................... February I May/June 2007 ....................... April I

#### **Copyright Notice**

© COPYRIGHT 2007, by WAP, Washington Apple Pi, Ltd. Anyone wishing to reprint material from this publication must first obtain permission. Such requests may be sent by E-mail to *maceditor@wap.org* or by postal mail to the Pi office care of "Washington Apple Pi Journal Editor." When reprinting any portion of the contents herein, proper author, title, and publication credits must be given. A copy of the article as printed must be sent to Washington Apple Pi; 12022 Parklawn Drive, Rockville, MD 20852.

Cover Design: The *Washington Apple Pi ]011mal* cover design was created by Ann Aiken in collaboration with Nancy Seferian. The Capitol artwork was created by Carol O'Connor for One Mile Up, which donated it for use on our cover.

## Happy New Year!

## *And what a year it is going to be for the Pi!*

## *Bob Jarecke*

BEFORE I prognosticate about the coming<br>
year, I would like to say a few things about<br>
the recent past. In general, the Pi had a good '06! year, I would like to say a few things about We kept Pi services going and on track while adding a new wrinkle or two. Membership's ever declining trend did not deviate drastically (how is this good?), and we wrapped up the calendar year with the Pi finances and forecast "in the black." There were some unplanned equipment expenses, but these were partially offset by some very generous donations. Overall, not too bad!

And as for what's coming, there are going to be a couple of new programs you should watch for. The first is Pi Dollars and it is off to a good start. There is also a series of Pi Surveys coming with one completed and a current one regarding general meetings underway. The next new program is a first. It is a Pi Photo Contest and it is in the final planning stages. Last, the impending spring elections will garner considerable attention. And this is the plan for just the first six months; who is to say what else might happen when a new Board of Directors takes over in June. Hold on to your hats!

#### **2006-What Was**

A small group of core volunteers worked at keeping the Pi operating on a daily, weekly, monthly basis. Since taking over as President, the ordinary continued: membership forms and payments were processed; file servers kept Web pages and other electronic functions going 24/7; two prominent SIGs continued meeting as scheduled with well-received presentations; general meetings, with a variety of respectable topics, drew moderate crowds- a steady record.

Another steady feature of our organization is its predictable decline of, on the average, fourteen members a month. Although this isn't good, it is a manageable loss that allows us some time to address the consequences. More on this topic will be covered in communications with you in the first half of 2007.

There were some bigger measures of success, too. The Pi Picnic was held at a private residence and the event was well attended. A new *journal* team was formed, and their first edition of our flagship periodical was published and distributed without a hiccup. A new program of rewarding participation, Pi Dollars, was initiated, and the first fruits of that labor were

well received. And last, a Pi Survey was launched to gather more information on the makeup of the membership, and the first round of the Pi Survey had a great turnout with over eighteen percent participation. Yes, the Pi was busy in the second half of 2006.

#### **2007-What Will Be (fingers crossed)**

We can all expect the Pi to keep up the usual fare, and I don't see any reason that things won't keep chugging along. As a matter of fact, the budget for the remainder of the fiscal year that ends on May 31, 2007, projects a small surplus in the low thousands of dollars. A formal financial report will be forthcoming, and we will see if it substantiates that which was originally forecast. But the Pi doesn't operate on money alone.

Another source of capital is our volunteers. We currently have a dutiful group of workers who provide the necessary efforts to keep the doors open and the wheels turning. This coming year, by my estimates, there will be a modest increase in need for more volunteer help. Recruiting volunteers is one of our weak areas, and we will need to address how we culti-

vate and put to good use those members who want to offer the Pi some of their time and talent. It  $\sqrt{\frac{4}{1}}$ will have to start with an energetic VP \ **f'T'T'\** ., for Volunteer Services who wants to one b e fo un d? lead. Th e challenge is there, will some-

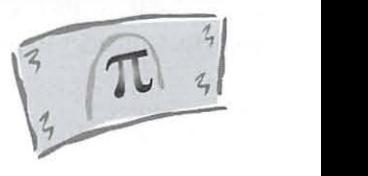

Two new programs, Pi Survey and Pi Dollars, introduced in late 2006, will mature. One of the goals of these programs is to stimulate member involvement in the Pi. We need concerned and involved members to help spread the word about our computer user group. These programs might help in that regard.

And finally, we will kick off what we hope will be an annual event, the Pi Photo Contest! Dig out those dusty old shoeboxes of photos and find that one fantastic shot you took. Clean up your old Brownie, Minolta or Leica and start shooting some Tri-X Pan film (remember that stuff?). Open up that copy of Photoshop, which has been languishing in your Applications folder, and start learning how to enhance your images. Search through your photo portfolios for the

best shots that will fit into the contest categories. Yes, folks, this is going to be the real deal! The prizes won't be lavish but the prestige will be tremendous. Be the first to have your nameplate put on the Pi Photo Contest Traveling Trophy. Stay tuned for the full details on the Pi Web site and in other communications.

## **2010-What Needs to Be**

Finally, there is the issue of elections in the spring. To recap, our Board consists of fifteen Directors who serve for three years. Five of the positions come open every year and are filled through election or appointment. Board members who have served for three years must sit out one year before they can rejoin the board. The problem stems from the fact that, of the fifteen Director positions, rarely have all been filled. When the current Board positions become open, there will be seven vacant positions, the five newly available and two unfilled positions from the 2005 and 2006 elections. It is going to be a challenge to encourage that many folks to come forward to fill all the open positions.

So, if you have been contemplating helping out by being on the Board, here is one way you can do so without having to commit to a three-year tour. Contact me and let me know if you are interested. We will discuss the degree of commitment and time required to effectively participate. The first one who volunteers will be appointed to the vacant position that expires in 2008, subject to Board approval. The second person to come forward will, with Board approval, be appointed to the position that expires in 2009.

As for who is going to lead the Pi starting in June, as you can figure, the current Board is squeezed real tight. Some of us "retiring" Directors will make sure the transition goes smoothly; but, in essence, new leadership will need to take over. The Pi really needs you if you have the time and desire to help. Consider it, please.

## The Polls are Open Pi Survey II Online!

THE SECOND Pi Survey will be open for the entire<br>month of January. The topic is the general meeting and<br>when trying to come up with a more interesting name, month of January. The topic is the general meeting and the following was offered - *What's it gonna take to get you to a general meeting Survey!* And so it is.

The issue of general meetings is not a simple matter. Not only is it important to find reputable presenters with lots of "street creds," there are also issues of location, cost, time and even day of the week. The agendas are diverse as we try to incorporate training, club business and light entertainment along with an interesting and informative main presentation. And now, with Pi Dollars being the medium for giving away our prizes, we end up with a jam-pack event that takes a lot of coordination and work.

Despite diverse programs, our general meetings are not packing in the members. We are trying to figure what we are doing wrong as well as what we can do better. So it is time to go to the source. We need your input!

The second Pi Survey should now be available to all members (if you are reading this on or after New Years Day 2007). It can be reached from the Pi's homepage or this Web add ress: *http://survey.wap.org/* 

Our first survey, "It's All About You," was a smash hit in that over eighteen percent of the membership participated; this is more involvement than we get for our annual elections! And with the results in, we now have a better idea of who makes up our membership; however, the best results, by far, came from the great comments everyone offered. It is obvious-Pi members love their Macs!

So, take a moment to answer a few simple questions about the general meeting. Complete the survey and you will earn  $\pi$  500 Pi Dollars! Repeat survey participants get a bonus  $\pi$ 100 Pi Dollars. And where can you spend this valuable Pi currency? The general meeting, of course!  $\pi$ 

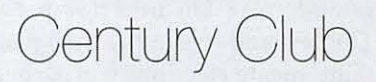

#### **\$1 oo or more Donations**

With greater regularity, some Washington Apple Pi members are choosing to make monetary donations to the Pi. One recent contributor felt the Pi was a "great organization" and because they *could* not volunteer time, they wanted to help the Pi succeed by making a donation. The donation option is available on the mailin form or when renewing via the online Pi Store.

The gifts are greatly appreciated and will be put to good use. The Board of Directors would like to hereby recognize the following members who recently contributed \$100 or more to the Pi. Thank you, again!

## **October 2006 Tom Herlihy Bertha Alexander**

**November 2006 Charlotte Wunderlich Deborah Ward** 

All Century Club members' privacy will be respected and names will not be added to the list without explicit approval.

# **Revisited-The Best of the TCS**

*Bob Jarecke and Richard Rucker* 

*From ways to clean LCD screens, to sharing photos over the Internet, to ripping mp4 files to a DVD, to a caution about staying out of the iPhoto Library, these TCS discussions were short on words but long on advice. Read on!* 

## **Introduction**

HE WASHINGTON Apple<br>
Pi (WAP) has a proprietary<br>
discussion forum and it<br>
is called the TCS, which is<br>
short for TeleCommunica-<br>
tions System. This system is accessible Pi (WAP) has a proprietary discussion forum and it is called the TCS, which is short for TeleCommunicaafter log-in to any member who has an active membership account and a password, which is mailed to new and renewing members after their application has been processed. There is a detailed "how to use" guide available for download on the Pi's web site home page. Just look for the title "TCS User Guide" under the Washington Apple Pi Events heading. It is a PDF download of 2.1 megabytes.

The TCS is the "crown jewel" of the Pi-at least, that is the opinion of one member who logs onto the TCS frequently. So why the grand praise? What makes this glorified bulletin board different than other discussion forums? The answer is answers!

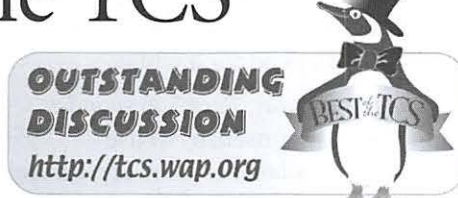

To be a bit more precise, most questions posed on the TCS result in quick and concise replies that give members in peril plenty of options to help them fix what is harassing their Apple computer. The answers and advice come from fellow members who generally have years of experience and plenty of credentials to back up their recommendations. And another reassuring fact, these are fellow members that you have met at the general meetings or otherwise and you can put a little more trust in someone you know versus a screen name from someone who lives who knows where.

But enough advertising-what are some of the recent questions?

## **Cleaning LCD Displays**

*12:45AM, Monday, Karen A. asks:*  Can anyone recommend a cleaning product for the Cinema display? (Computing Conference, Repair & Maintenance thread—text search "cleaning monitor")

*2:03PM, Monday, Edward* M. *replies:*  When all else fails, "How To Clean an LCD Panel"; from below, water first.

#### *http://docs.info.apple.com/article. html?artn um=60446*

This article describes the best way to clean an LCD panel such as those used on PowerBook computers and Apple flat panel displays.

To clean the LCD:

l. Turn off the computer or dis-

play. You may need to turn off the computer in order to turn off some Apple displays.

- 2. Dampen a clean, soft, lint-free cloth or paper with water only.
- 3. Wipe the screen. Do not spray liquid directly on the screen.

You may also use a mild glass cleaner that contains no alcohol or ammonia. Most office supply stores sell cleaning kits specifically designed for this purpose.

While there are many commercial products available that will work without damaging the plastics, Apple has tested a product called Klear Screen made by Meridrew Enterprises *(http:// www.klearscreen.com*) and found it does not cause any harm to the plastics. This product may not be available worldwide.

*2: 17PM, Monday Jon T weighs in:*  FWIW (For What Its Worth), the Meridrew Klear Screen (a.k.a. iKlear) has seemed to enjoy exclusive, seemingly unanimous official recommendations from the likes of Apple and Dell going back at least to the days of the Newton touch screens.

*6:20PM, Monday Karen* A. *replies back:* Thanks to all for cleaning recommendations. That's the information I needed! Much appreciated.

## **Sharing Photos over the Internet**

*11 :20AM, Wednesday, Jonathan R. states:* I want to share photos with relatives by posting the photos (which were taken at a wedding) on the Web. I want my relatives to be able to save the photos onto their computers. Can anyone recommend any sites for doing this?

(Computing Conference, Digital Photography thread-text search "Flickr")

*12: 1 BPM, Wednesday, Lawrence* C. *replies:* Picasa. There is a free tool to help you upload; it requires Mac OS X 10.4, and the Web site is free, too (requires a Google account, also free): *http://picasa.google.com/web/mac\_tools.html* 

## Here is a sample site: **http://picasa** $web.google.com/lcharters$

*1: 14PM, Wednesday, David* 0 *also replies:* I use Flickr to post photos for our autocross club. It works great for that. I upload using an export tool within iPhoto. I upload the photos in full resolution. Anyone downloading them can choose the size they wish to download. If you want to take a look, my site is *http://www.flickr.com/photos/ogburn.*  There is a free version and a pro version that is about \$25 per year.

I *:48PM, Wednesday, Blake L. answers:*  I think the Washington Apple Pi members area is a good choice for posting photos if you are an Explorer member. It is less likely to be blocked for people accessing the Web from work. I routinely get blocked from access to popular photo, video, and podcast sites.

*10:59PM, Wednesday, Hal* C. *offers:* If you have a .Mac account, you can put them in your Public folder and password protect it, or not, depending on your preference. Then they just go to that link, sign in, and drag the  $photo(s)$ to their desktop.

#### Converting mp4 Files to DVD

*4: 19PM, Monday, Paul S. asks:*  Does anyone have experience ripping DVDs and converting the files to mp4? (Computing Conference, Digital Video thread - text search "Converting DVD Files")

*5:20PM, Monday, Hal* C. *offers:*  Handbrake works, converts to several formats, including mp4.

The time I used it was to extract a sequence that was originally shot on 8mm film stock, then converted by an old college buddy by shooting the projected image and saving it to VHS.

So the quality wasn't that great. That, I think, was because the original DVD wasn't very good.

It did take a long, long time, so 'Patience is virtue'

*5:27PM, Monday ]011 T weighs in:*  Handbrake is the current darling, by a wide margin. *http://haudbrake.mOk. org/* There are of course others, but this may be all you need for a while.

*9:29AM, Tuesday, Paul S. responds:*  There is a clear consensus to use HandBrake, available as freeware. I have now tried it and find it perfect for my purpose.

## Valuable Hint regarding the iPhoto Library

*S:OJPM, Tuesday, Pat* F. *states:* I am working on the next Pi Fillings CD and I ran across this in a Small Dogs Electronics newsletter.

iPhoto File Structure by *Ed@ Smalldog.com* 

I could condense all my iPhoto wisdom in one sentence: for your own benefit, please never, ever open the iPhoto folder library folder and move files around. That's it. This is because iPhoto has to maintain a very strict inventory of its data. The data structure is explained here: *http://www. iphotolibrarymanager.com/Documentation/iPLM/pgs/libraryfolder.html* 

There really is no reason for the vast majority of users to ever open their iPhoto library folder. That includes me!

The article is at *http://www.smalldog. com/newsarchive/techtails\_display. php?id=325.* 

## Final Thoughts

If these brief excerpts help or clarify in any way, that is good and there are a lot more where they came from. The WAP Web site is a great resource for current and archival information. The TCS takes it a step further by offering near-real-time assistance from friendly fellow Pi members.

Give the TCS a try; you may like it.  $\pi$ 

# Did You Know?

*All web browsers are not created equal!* 

## *Bob Jarecke*

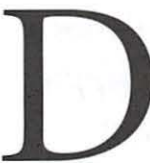

ID YOU EVER wonder<br>
why some Web sites<br>
won't display right and<br>
some just don't load at<br>
all? Something is wrong<br>
with the Web site, right? Well, not so why some Web sites won't display right and some just don't load at all? Something is wrong

fast. Maybe it is your Web browser or, more specifically, the browser's settings. Do you allow cookies? Are Java and JavaScript turned on? Have you selected to load images?

Here are a couple of pointers that might help when you encounter Web page display problems.

Try another browser. But don't try *Internet Explorer.* Microsoft has not supported *Internet Explorer* on the Mac for several years, and subsequently it lacks the same functionality as more modern browsers, and has many security weaknesses too. Apple's *Safari* is the standard browser that comes with Mac OS X, but there are three excellent, well-supported third-party browsers (see references at end of article) available at no cost. *Firefox, Camino* or *Opera* just might open those Web pages that *Safari* can't seem to deal with. Give them a try.

Optimize your Web browser's Preferences. Go to the left side of the top menu, and, as with every application, under the application title you will find its associated Preferences. There are numerous settings that you should review and adjust based on your model of Mac and speed of Internet service.

*Continued on page 7* 

Going Once, Going Twice... SOLD!

*For Two Thousand Pi Dollars!* 

HESE WERE the words of<br>
our ace auctioneer, Steve<br>
Roberson, at the November<br>
general meeting. But what<br>
are Pi Dollars? And we've<br>
got tons to award to Pi members! our ace auctioneer, Steve Roberson, at the November general meeting. But what are Pi Dollars? And we've

For a more detailed explanation about the Pi Dollar program's inception and purpose, just go to the Pi home page and click on the "Pi dollars ex*plained*" link in the *Of Interest* section. *(http://www.wap.org/events/pidollars/ pidollars.html)* 

In the meantime, refer to the chart at the right for the latest list of how Pi

## Did You Know?

## *Continued from page* 6 Four important ones are for Cookies, Java, JavaScript and image loading.

Choosing to not accept cookies could inhibit a Web page from loading. Some folks don't trust cookies -- these bits of data that a Web site places on your machine to better facilitate follow-on connections. However, such sites may not load at all because they are looking for the cookie information to complete the process.

Similarly, many Web sites use Java and Javascript (two different programming languages) to enhance Web page presentation and capabilities. If these options are not selected, you may run into problems when using an older operating system. Finally, if you have selected to load images, depending on your machine and Internet connection

## HOW TO EARN Pl DOLLARS

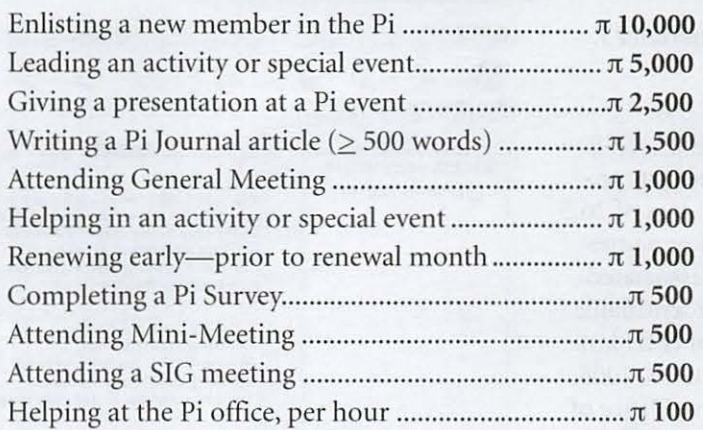

members can earn Pi dollars by participating in club activities. This program is still in its infancy, and adjustments will undoubtedly have to be made to ensure payment in most Pi activities is fairly compensated.

speed, a site with a lot of graphics and animation may appear to stall as the numerous large files are being loaded onto your computer.

A side note. Have you ever wondered why the opening page of the Washington Apple Pi Web site has limited graphics and images? The principal reason is to facilitate quick loading of our Web pages. Many of our members are using older, slower equipment coupled with dial-up Internet service. Either of these will result in slow page loading when complex structures and lots of graphics are involved.

With quick-loading, content-rich pages, Pi members and other visitors should see a page in seconds, and seconds count. A November 2006 study released by Akamai Technologies states, " Four seconds is the maximum length of time an average online shopper will

Also procedures for group and activity leaders are being formulated, and it may take a little adjusting to ensure membership earnings are correctly recorded. Please, bear with us as we work out the finer details.  $\pi$ 

wait for a Web page to load before potentially abandoning a retail site." While the Pi site is not a retail site, the Akamai study confirms that Internet users are finicky, and impatient.

So now, armed with a little more knowledge about your web browser cho ices and preference options, you can adjust your settings to cope with web pages that are giving you problems. Happy web surfing!  $\pi$ 

## Resources

*Firefox 2.0: http://www.mozilla.com/en-US/firefox/ Cami110 1.0: http://www.caminobrowser.org/ Opera 9.0: http://www.opera.com/*  Akamai study on Web usage: *http://www.akamai.com/html!about/ press/releases/2006/press\_l 10606. html* 

# Encrypting Mac Laptops to Comply With Government Directives

 $\odot$  2007 Lawrence I.  $\odot$   $\odot$   $\odot$ 

N RESPONSE<br>to the (tempo-<br>rary) loss of 26.<br>million names<br>and associated<br>personally identifiable N RESPONSE to the (temporary) loss of 26.S million names and associated information (PII) last year, on June 23, 2006, the Executive Office of the President, Office of Management and Budget ("OMB"), issued a memorandum, M-06- 16. This *recommended*  that all executive departments and agencies encrypt all data on mobile computers and other devices unless the data was determined to be

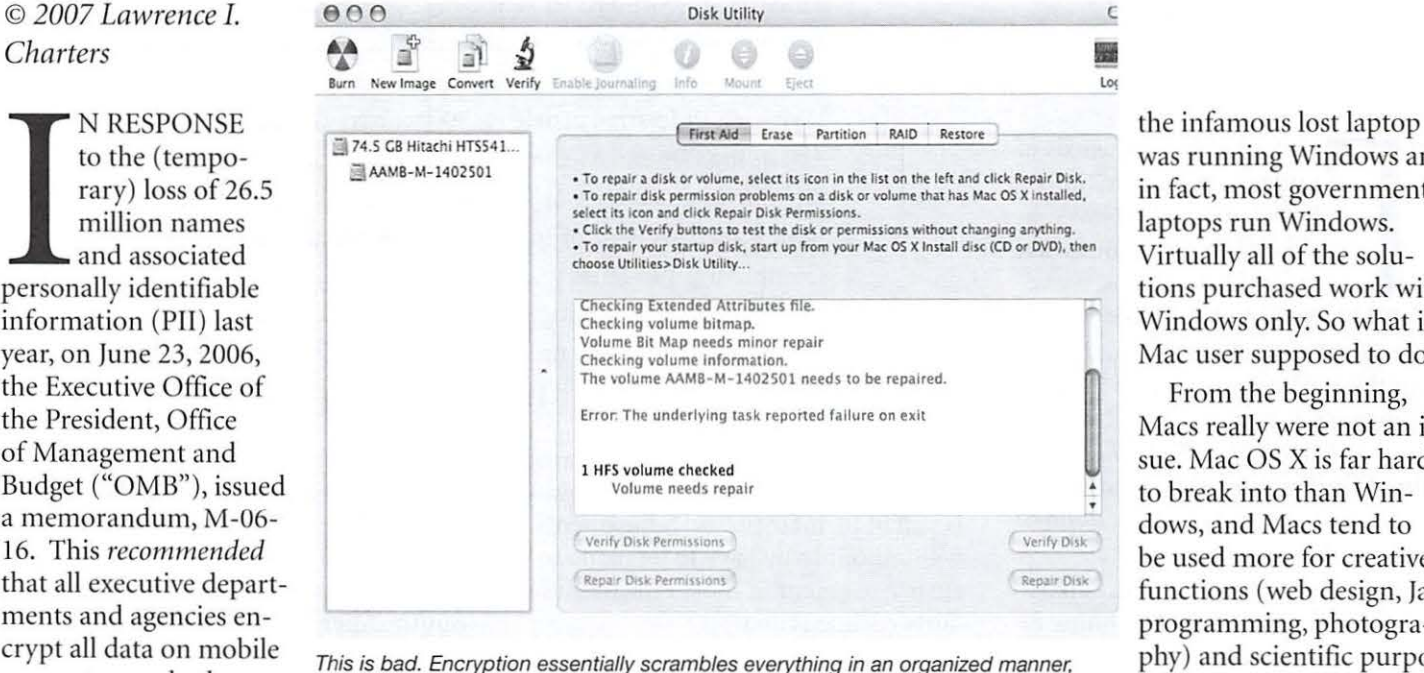

and if your disk is already scrambled in a disorganized manner. don't even think of encrypting your drive; repair the disk first.

non-sensitive. Unfortunately, the OMB *suggestion* also suggests that the Deputy Secretary (in other words, a subcabinet political appointee) personally declare that a given device does not carry PII.

The idea of a senior political appointee personally sorting through the tens of thousands of laptops, key chain drives, external hard drives, USB mice with flash storage, and other mobile data devices, looking for PII, has a certain appeal-matching form and function to talent and ability. Sadly, that's not going to happen; political appointees are too busy looking for more prestigious jobs.

Instead, in addition to introducing the silly looking abbreviation PII into the technical vocabulary of secu-

rity professionals, the edict essentially requires that *all* government laptops be encrypted, as it is easier to issue blanket requirements than it is to exercise proper personnel oversight and leadership. Many cabinet agencies extended this requirement to contractor machines as well. The memorandum triggered a massive purchasing spree at the end of the federal fiscal year 2006 and the start of the fiscal year 2007, as thousands of agencies and contractors attempted to encrypt hundreds of thousands of laptops, in the process probably destroying more data than they protected.

#### Windows Security for Macs?

Of course, most of this effort was focused on the Windows world, since

was running Windows and, in fact, most government laptops run Windows. Virtually all of the solutions purchased work with Windows only. So what is a Mac user supposed to do?

From the beginning, Macs really were not an issue. Mac OS X is far harder to break into than Windows, and Macs tend to be used more for creative functions (web design, Java programming, photography) and scientific purposes (gene processing, hazmat identification, astronomy) than personnel matters.

And, of course, there is FileVault.

*nl--------*

File Vault is one of those technologies that Apple built in to Mac OS X, but doesn't really talk about. It isn't as sexy as *iPhoto* or *iTunes,* or as useful as Safari or *Mail*. FileVault, from a user's point of view, does absolutely nothing, so it gets ignored. Yet File Vault, included with every copy of Mac OS X 10.3 and 10.4, is just the ticket for complying with the OMB M-06-16 memorandum. You don't need to go out and buy anything extra; it is right there, waiting to be used. So how do you use it?

#### Recommended FileVault Preparation

Start with Mac OS X 10.4. While File Vault is included in Mac OS X 10.3, it is recommended that you upgrade to

Mac OS X 10.4 before en-<br>crypting anything. There is extensive anecdotal evidence that FileVault is more stable and dependable under Mac OS X 10.4, so use that as your starting point. You should also ensure that Mac OS X 10.4 is fully updated; keep on making *G)*  ences> Software Updates and installing updates until nothing more is offered.

## You are now ready to turn on FileVault protection. WARNING: Your files will be encrypted using your login password. If you forget your login password and you don't know the master password, your information will be lost. Once you turn on FlleVault. you will be logged out and FileVault will encrypt your entire home folder. Depending on how much information you have, this could take a while. You will not be able to log in or use this computer until the initial setup is completed. You can't log in to this account from another computer to use it for Windows file or printer sharing. updated; keep on making ( ) M Use secure erase ( Cancel ) ( Turn On FileVault ) If you did not properly calculate the amount of

Make sure you read and understand everything in the warning prompt before turning on FileVault. Otherwise, this will be the last time you ever see anything on your computer.

#### Start with a healthy

disk drive. You also need to ensure that your hard drive is in good working order. Launch *Disk Utility* (in the Utilities folder) and use the Disk First Aid tab to Verify the hard drive. If any problems are found, correct them; don't even think about trying to encrypt a hard drive that has errors.

- ·Visit *http://www.titanium.free.fr/*  and download Maintenance (it is free).
- Install Maintenance on the Desktop and launch it. You will be asked for an administrative password.
- ·There are three panels in the Maintenance menu. Uncheck everything in the top panel and the bottom panel, but leave everything in the middle panel checked. Then select Execute.
- It can take quite a while for Maintenance to clean out cached files, so be patient. When it is done, you must reboot.

Start with adequate room on the drive. From the Finder, select your user directory (it looks like a house, and is named with your log-in name). From the Finder menu, select Get Info. A window will appear that shows, among other things, the size of the directory. Depending on the amount of information the user has on the computer, this could take several minutes; the phrase "calculating size" will appear while

the computer is conducting inventory. Then, from any Finder window, note the available space left on the drive. If you don't have more free space than your user directory requires, you won't be able to encrypt your disk; you will need to archive data to free up space.

Remove miscellaneous files. File-Vault encrypts everything, even garbage, so it is a good idea to get rid of various cache files first.

## Enabling FileVault

Make sure the computer is plugged into power and can be left alone for an extended period of time. Encryption can take minutes or hours, depending on a number of factors.

Log into the computer, select System Preferences, and select Security.

Set the Master Password. The Master Password should be a lengthy (at least 12 characters) password that you never use for any other purpose. Once you've entered it, write it down on a piece of paper, seal it in an envelope, and put it in a safe or other secure area. The Master Password is used for recovery of your encrypted information in case you ever manage to forget your log-in password.

Turn on File Vault. You will be prompted for your normal user password (not the Master Password).

File Vault will display a warning that it is about to be turned on. Note the

checkbox for Secure Erase. Check this box if the computer has sensitive data that must be erased; otherwise leave it unchecked. By checking this box, the encryption process will be extended by least eight times the normal span of time.

calculate the amount of space required, File Vault will stop and ask you to free up space.

Once encryption is started, a progress bar is displayed along with an estimate of the time the process might take.

If you accidentally touch a key, you might stop the process, which will delay the job. Make sure the machine can be left alone, plugged into power, for several hours (in some cases).

Once the encryption process is finished, the machine will be left at a login screen. Have the user log into the machine and confirm it is encrypted. The login process will take a few extra seconds (as will logout) once the machine is encrypted.

## Routine Use with FileVault

Aside from taking slightly longer to log in and out, using a Mac with File Vault is transparent; a user is unlikely to notice a difference. One exception to this rule: video editing. If you use a laptop for video capture, you may have trouble saving a video stream to an encrypted disk drive.

If the user deletes a large volume of information, they may see an offer that File Vault can reclaim the extra space. Be sure and answer this question, and do *not* interfere with the process; killing power instead of answering the question can be bad. Very bad.

A more extensive version of this article, complete with pictures, is on the Washington Apple Pi site at: *http:// www.wap.org/journal/encryption/* 

# **Computing on the Horizontal: Life with a MacBook Pro**

*Kevin W Parker* 

T HAD BEEN four years since<br>had last upgraded my compute<br>though I had generally made<br>some effort to keep up with the<br>technology. This replacement<br>had two inspirations: first, Apple had T HAD BEEN four years since I had last upgraded my computer, though I had generally made some effort to keep up with the technology. This replacement come out with the new, In tel-based line of Macintoshes. Second, last year I developed a blood clot in my left leg, and the leg has not quite recovered, still getting swollen and uncomfortable if I sit for an extended period of time.

So I quickly decided I wanted a laptop with a wireless interface that I could use while in bed with my leg propped up. Once convinced, after discussions with an Apple Store employee, and after reviewing the various descriptions online, I knew what I wanted. I was going to go high-end, acquiring the MacBook Pro with a 17-inch display, as much extra memory as could be stuffed in it, and an AirPort base station.

I did buy AppleCare for the laptop, something I had previously shunned and never regretted for my desktop machines, but laptops are more finicky. *Also,* with a \$100 rebate offer, I bought a Hewlett-Packard PSC-1610 combination printer, scanner and copier. The net cost was about \$30, and it allowed me to replace my old Canon scanner and printer with something more upto-date that took up half the space.

At home I immediately began configuring things. Apple, as usual, walks you through the various steps with a great deal of handholding. Everything went qu ickly and smoothly until it came time

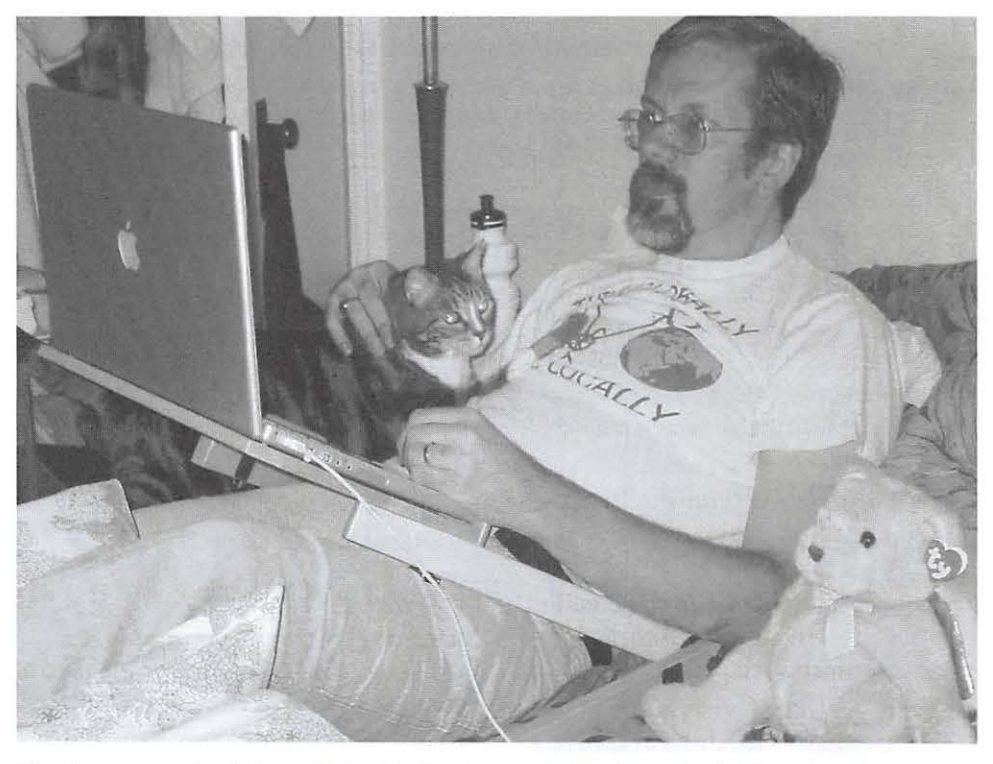

Here I am propped up in bed with the MacBook supported by the Laptop Laidback from The Comfort Store. The teddy bear with wings is Gloria, a souvenir from my days in the hospital with the blood clot. Her primary function these days is to sit on the MacBook's power cord so that the cats don't play with it.

to copy files from my old iMac over to the laptop. This was still smooth but was clearly going to take several hours, so it was time to go to bed.

I awoke in the middle of the night and went in to check on the laptop. All the files had copied over. This was something of a mixed blessing. It was definitely less painful than the transition from my PowerMac to the iMac, but at the same time it avoided any opportunity to clean up and organize.

The next evening it was time to set up the network. That again proved, with Apple handholding, to be fairly

quick and smooth. I plugged in the Air-Port Base Station, hooked it to the cable modem, and then ran through the steps in AirPort Setup Assistant as directed.

My next goal was to get the two computers communicating with each other. This proved to be a lot more difficult than I expected. Once I had enabled personal file sharing on both machines via AirPort, I found that the iMac could see the laptop but not vice-versa.

To make a long story short, after some online hair-tearing on the Pi's TCS discussion boards as well as some actual research, I learned that Apple

had changed their networking protocols with Tiger. I decided to upgrade the iMac to Tiger and that fixed the problem.

This next issue was not directly a technical one, but more a matter of finding a way to use the laptop comfortably whilst lying in bed with one leg propped up. Putting the laptop directly on one's lap is not recommended, nor is putting the laptop on a pillow (the bottom of the Mac-Book gets very hot).

I eventually settled on a product from The Comfort Store called the Laptop Laidback *(http://www.sitincomfort.com/ laplaidtab.lttml ),* which is an adjustable, lightweight, portable wooden table that straddles my waist while I'm lying in bed and ever emailed, or so it seems. provides reasonable support and placement for the MacBook. The only disadvantage is that it's hard to move much with the table seemingly imprisoning me, and I have a hard time if I need to get to the phone in a hurry.

#### **More power, Scotty!**

Battery usage is always a key issue for laptops. I was initially appalled when I watched the battery charge percentage drop almost visibly the first couple of times I was unplugged, at a rate that would have had me dead in the water in under forty-five minutes. However, I soon remembered that I was running *Seti@home,* a background program that does massive amounts of numbercrunching with the spare CPU cycles on one's computer in a highly quixotic attempt to detect signals from alien civilizations. Disabling SETI ended the precipitous drain on the battery. I haven't really tried to see how long the laptop will hold up, though I did once watch a ninety-minute downloaded video and still had about 30 percent to go at the end.

The power cord itself is a nifty Apple

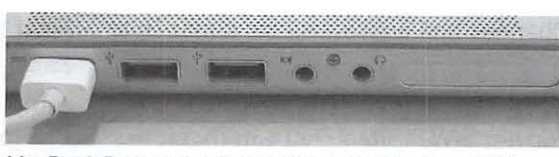

**Getting comfy** MacBook Pro ports, left side: Power connection, USB, USB, audio in, audio out, ExpressCard/34 slot.

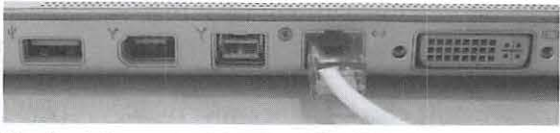

MacBook Pro ports, right side: USB, Firewire 400, Firewire 800, Ethernet, digital video

| Croup                                                                                                    | Name                                                                                                    |                  |                                                                                               |
|----------------------------------------------------------------------------------------------------|----------------------------------------------------------------------------------------------------|------------------|-----------------------------------------------------------------------------------------------|
| 欧<br><b>Directories</b><br>Last Import<br>Christmas cards<br>ESIN<br>Eudora Nicknames<br>Eudora Nicknames<br>FoF<br>$F \circ F$<br>FoFemalladdrs<br>FoFO/dExecutive<br>Joroff's | - customerservice-movietick.com<br>-MAILER-DAEMON-wap.org-<br>-ondeck-baysox.com-<br>$-10.8$<br>Ipookal@sprynet.com<br>72722.3473@compuserve.com (<br>Mid-Atlantic AAA<br>abuse mailbox-jomchase.com<br>Accessories<br>Amy and Al<br>Michael Albanese<br>Lisa Albergo<br>Sophie Aldred<br>Chase Card Alerts<br>AMRolle@compuserve.com | <b>Code</b><br>٠ | abuse.mailbox-jpmchase.com<br>abuse.mailbox-jpmchase.com"<br>homil abuse malbox @pinchase.com |
| i÷.                                                                                                    | ۰                                                                                                    | $f$ dit          | 476 cards                                                                                     |

innovation, at least the end that hooks to the computer. It's magnetically rather than mechanically attached to the side of the laptop, so that if you absentmindedly pull the laptop away from the power, it simply disconnects rather than either ripping the power cord or yanking the computer out of your hands. However, the slightest stress is enough to pull it free, which can be annoying at times.

## **Email conversion**

For many years my email program has been Eudora, plain but effective. However, its interface has not kept up with the times on either the Mac or Internet fronts: the look-and-feel harks back to the days of 25x80 text-based displays, and it doesn't handle HTML-formatted emails very well.

So, I decided to switch over to Apple Mail. This proved to be straightforward — except for converting over my old emails stored in Eudora's format. I don't recall exactly how they came through, but it was ugly. I was about ready to give up and go back to Eudora

when I did a Google search on "Eudora Apple Mail conversion" or something similar and came up with a free utility called Eudora Mailbox Cleaner *(http:// homepage.mac.com/aamann!Eudora\_Mailbox\_Cleaner.html ).* Deleting everything I'd done so far and running EMC gave me a clean setup under Apple Mail with all my many emails over the past however many years still intact.

## **Backups**

My initial thought had been to use each computer as the backup for the other, but that's rather problematic when the MacBook has 120 gigabytes of disk space, and the iMac only has 40. Instead, I ended up buying refurbished LaCie Firewire 120 GB drives, one for each computer, as a backup destination.

The software package I use for much of the backup work is called Chrono-Sync *(h ttp://www.econtechnologies. com/site/Pages/ChronoSync/chrono* \_ *overview.html ).* ChronoSync provides the capability to mirror a folder or group of folders, which has come in very handy.

## **Fixing up the iMac**

I had one issue on the iMac: I had partitioned an external drive I was using before for several purposes, including holding my wife's iTunes music collec-

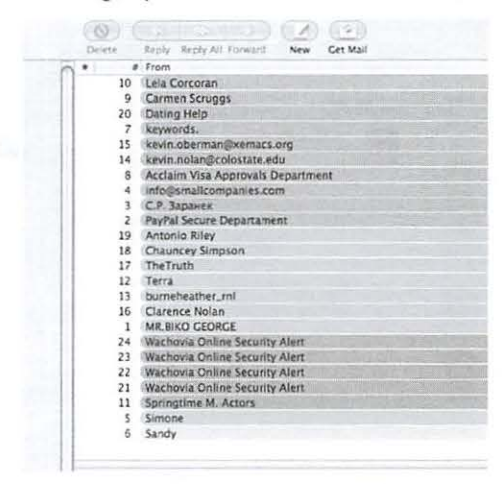

Now spam comes in decorator colors! (Note also numbered mail folders on left, since otherwise Mail puts them in alphabetical order regardless of where you want them.)

tion. Unfortunately, the partition was just a little smaller than what her iPod could hold, which she found somewhat annoving. With my move to the laptop, I no longer needed one of the partitions on the drive. Unfortunately, Apple provides no means of repartitioning a drive without erasing all the data on it as well. Fortunately, SubRosaSoft.com provides a solution with their \$49.95 product VolumeWorks, which deleted the old partition and allowed me to add the freed space to Tina's music partition, all without losing a byte of information.

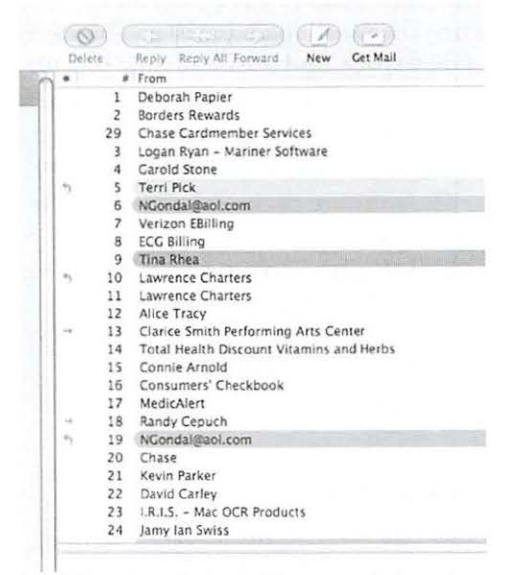

Useful color-coding: email from people I want to hear from stands out.

| "Users/tinarhea" on "Laptop<br>HD"<br>Operation:<br>"Users/tinarhea" on<br>"Macintosh HD"<br>Mirror Left-to-right<br>$\left  \cdot \right $ (7) |  |
|----------------------------------------------------------------------------------------------------|--|
|                                                                                                    |  |
| Options<br>Day Native an enteries here. [Choose  ]<br>Day Manufacture New  [ Choose  ]<br>Synchronize Deletions<br>When deleting hies           |  |
| Move to Archive                                                                                                    |  |

ChronoSync is easy to set up, as this setup screen should demonstrate.

#### **Changes and improvements under Tiger**

Safari: The biggest improvement in Safari for me is RSS feeds. RSS feeds are a way for a Web site to tell you that it has changed, particularly for sites containing news items or blog entries, as well as giving you some idea of what that new entry might be. I'm into keeping up with astronomy and science news and typically check on the order of 50 sites a day for this information, having taken unofficial responsibility for keeping an astronomy and space exploration forum (the Bad Astronomy and Universe Today forum at *littp://www. bautforum.com)* up-to-date. As such, RSS feeds are a lifesaver for me: I can check for updates on 40 of those 50 sites in a matter of minutes (the latter 10 don't yet have RSS feeds).

Spotlight: Click Command-space, enter a search string, and it'll get found wherever it is on your computer. I already had Launch Bar, which does pretty much the same thing, so Spotlight doesn't seem like that much of an improvement.

Dashboard: Click on the Dashboard icon in the Dock, and you get an assortment of gadgets that pop onto your display. The weather forecast, a calculator, a clock, and a calendar are the defaults. There are also numerous available add-ons. I've installed one

> that allows me to make entries into Quicken without bringing up the program.

## **Printing and scanning**

I haven't done a lot with the Hewlett-Packard PSC-1610 combination device, but what I have done I've been happy with. It's an inkjet printer, but compared with my old Canon S300, it prints more darkly, more quickly, and more quietly.

#### **Final thoughts**

~---

Overall, I'm pretty happy with my new setup. 1 can spend extended periods of time on my computer at home now for the first time in many months, and the MacBook is an order of magnitude faster than the iMac. There are various things I can do that l could never do before: a few weeks ago I provided play-by-play updates on a televised soccer match via a message board for the benefit of some folks who didn't have television access at the time the game was going on.

The downside is a certain degree of addiction: when you can check your email in the middle of the night, you can easily develop a compulsion to do so, and there always seems to be one more thing I want to do on the computer before I turn out the lights. There is also the issue that 1 am more accessible to our cats in this position and sometimes have to take a break because there's one sitting on my chest between my face and the display. But that's a small price to pay for comfort and convenience.

*Kevin W. Parker has been a Mac user ( n11d Washington Apple Pi member) since 1985.* 

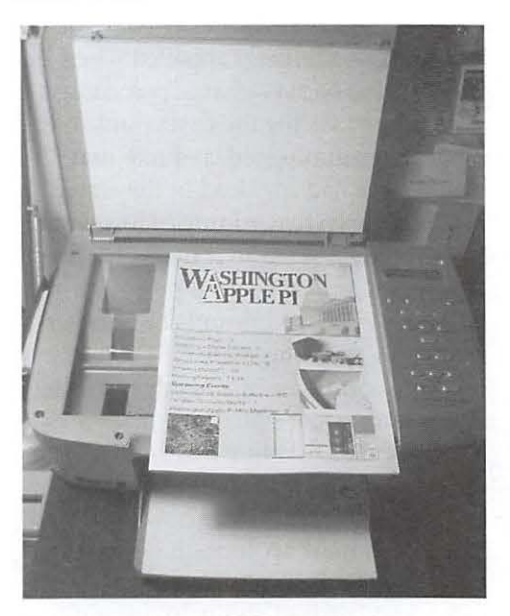

The Hewlett-Packard PSC-1610 combines a printer, scanner, and copier into a compact space.

Pi Holiday Party

Food, Drink and a Jolly Good Time! Check the Pi website for more photos!

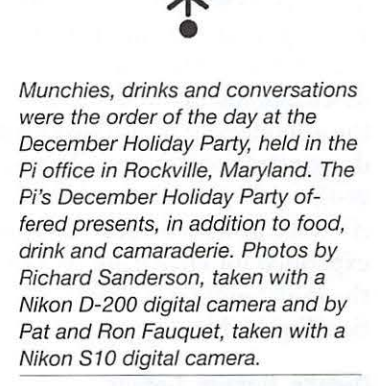

•

Jean Wade, left, Gene Haddon, and Nancy Little Pat and Ron Fauquet

Cynthia Cole **Richard Sanderson** 

Richard Allen, left, and Dick Rucker **Richard Sanderson** 

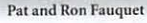

\*\*\*\*\*\*\*\*\*\*\*\*\*\*\*\*\*\*\*\*\*\*\*\*\*\*\*\*

# **General Meeting Reports** 1--1£---- October General Meeting

*Bob Jarecke, Pi President* 

## **Just the Facts**

CTOBER'S MEETING was modestly attended with<br>
a presentation of *VectorWorks*, a 3D CAD program,<br>
leading the event. Club business regarding upcoming<br>
meetings the Bi Summand Bi Dellam a presentation of *Vector Works,* a 30 CAD program, meetings, the Pi Survey, and Pi Dollars was covered before the attendees split into two smaller sessions. The *Vector Works*  demonstration continued in one room with a focus on the program in greater detail, while a Question & Answer ("Q &  $(A^{\prime\prime})$  session was conducted in an adjoining room. The Q & A expanded into live demonstrations as the topics evolved from the initial inquiries. Door prize drawings by random selection finished the event.

## **Details, Details, Details**

*VectorWorks -Our* main presenter was Michael Pacylowski, president of Kickpoint Solutions, Inc., who first presented a general overview of Version 12.0 of *VectorWorks*. The program was touted as the best Mac CAD program available, and Michael stated that the program owns fifteen percent of the Mac CAD market. Michael proved to be a highly capable presenter as he quickly moved through various aspects and features of this impressive program. The audience was enthusiastic and several questions dotted the presentation. Michael did a great job of dealing with these as well.

*Mini-training Session A*-After a short break and the club business portion of the meeting, the *Vector Works*  demonstration shifted into high gear with a more in-depth presentation. About half of the members attending remained to learn more about this software program. A full review of the company's software offering can be found at *http://www. nemetschek.net/products/ index.php.* 

*Mini-training Session B*—Pat Fauquet conducted a Q & A session with a detailed demonstration on how to create a secure disk image on your Mac. She explained the purpose for this secure storage methodology, and then, with the aid of the overhead projection screen, she went through the steps of creating a secure disk for everyone to witness. Her step-by-step instructions were simple and straightforward, and they can be found on her personal iWeb blog page via the following url: *http://web.mac.com/patfliWeb/Site/ Pat%27s%20Blog/Pat%27s%20Blog.html* 

The title of the piece is "Making a secure folder on your Mac."

*Club News- Bob* Jarecke took a few minutes to cover some important events and future programs. He started with an overview of the upcoming general meeting in November and encouraged everyone to attend the Pi Open House and

Christmas Party. Lastly, he briefly mentioned what was in store for some of the future meetings in 2007.

Then Bob talked about two important new programs that are being introduced. The Pi Survey was the first item, and he prefaced this topic with an explanation of its purpose: to learn more about the Pi membership and how members feel about various Pi-related topics. From that premise, several short, succinct surveys will be conducted in the next six to eight months. Everyone's input and opinion matters Bob said, and he encouraged everyone to participate.

The second topic the Pi president covered was how general meeting prizes are soon going to be distributed. To better match the prize with the member, a new auction method will be introduced to help steer each member to the prize he or she wanted most. After the October meeting, no more random drawings will take place; rather, each member will have earned credits with which to bid on the prizes. These earned credits will be measured in Pi Dollars.

As of the October general meeting, this new method of rewarding participation officially began and each attendee was credited with one thousand Pi Dollars. This new Pi currency can also be earned by attending other Pi events, writing articles for the Washington Apple Pi Journal, helping with Pi office work, or participating in any other way that can be measured. The biggest award of Pi Dollars will come from recruiting a new member to join the Pi-that will earn you a whopping 10,000 Pi Dollars. Wow!

Note: As you read this, our new programs are well under way and greater detail is available on the Pi web site and elsewhere in this issue of the Journal.

## **Door Prize Winners and More**

Using our sign-in database program, two members' names were selected for door prizes. Raj Borkar was the first random selection and he briskly stepped up to claim one of a stack of recently published books donated to the Pi by Peachpit Press and O'Reilly Media. The other winner was W. S. Pickens—two months in a row for him. He too had a good selection of books to choose from. The remaining books will be given away via an auction at future Pi meetings.

The last item of the day was the socializing at the "meeting after the meeting" at Panera. The lunch crowd there was light, so the ten or so members were seated right away to share a meal while talking about a myriad of subjects. This was the second-to-last time we will enjoy these meeting-andeating accommodations, as our general meeting location will be shifting a dozen miles or so southeast to 3020 Gallows Road in Falls Church. This is the location of Luther Jackson Middle School, our new home for at least the first quarter of 2007. Come join us at our new digs!

Map to Luther Jackson Middle School: *http://www.fcps. edu/maps/jackson.html* 

## November General Meeting

*Bob Jarecke, Pi President* 

## **Farewell Microsoft Meeting**

0 & A WITH Lawrence was back, the audience approached 50, mini-training covered new ground, guest speakers Raul and Mark did show and tell, Steve entertained, and we had our very first live auction, all in just over three hours. Wow, such a busy program!

## **Just the Facts**

November's general meeting had 47 members and guests busy with several program items and a novel prize auction at the end. Questions and Answers ("Q & A"), led by Lawrence Charters, informally began the event, and two mini-training sessions followed. Pat Fauquet and Travis Good each led a session while our principal speakers, Raul Arriz and Mark Gruen of Absolute Mac, prepared for an *iLife '06* presentation that transitioned into a demo of two Mac musical programs. Steve Roberson informed and amused us with his an nual holiday "Top Ten Mac Gifts Under \$100" presentation.

With only minutes to spare, we ended the program by auctioning off three topnotch prizes with the winners redeeming their recently issued Pi Dollars.

## **Details, Details, Details**

Q & A – The Pi returned to its roots with Lawrence Charters at the front of the room fielding questions. With the first arrivals showing up at around 8: 40, he started addressing questions from these early birds, and, while the large meeting room was being modified into three separate sections to accommodate the mini-training sessions, he continued without missing a beat. Other than having to twice quiet a boisterous group near the coffee and snacks, Lawrence was ever busy answering several diverse questions. He took one last question just after 9:00, at which time we broke into the two mini-training sessions. Good job, Lawrence!

*Sign-In Changes* - Our sign-in procedure has been expanded to incorporate our new participation award program called Pi Dollars. The program is explained more extensively in this issue of the Journal on page 7. Volunteers were kept busy making sure all members

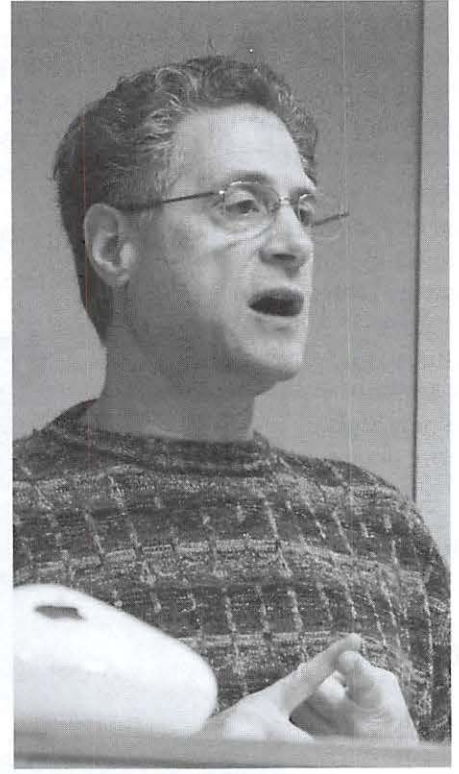

**Lawrence I. Charters** 

Mark Gruen presented a time-compressed but amazing demonstration of Finale and GarageBand. Mark arranges music professionally for, among others, the National Symphony Orchestra. Photo taken with a Minolta SD digital camera.

received all their earned credits, including the 1,000 for attending this meeting. Each person was given a Pi Dollar bill with validating information on the reverse side. Members could then review how many Pi Dollars they had to spend at the final prize auction.

*Mini-training Session* A-Pat Fauquet headed up this training session, which focused on trouble-shooting problems members might be having. Without an overhead projector, she couldn't show off her brand spanking new 17" Mac Book Pro Core 2 Duo, however, she still helped each member with a solution. One interesting question arose when a member, who had brought along his Mac portable, was having a system slow-down problem. When asked how long it had been since the machine had been restarted, the member simply said it had been quite some time. While his Mac was restarting, someone asked how often we should restart our Macs. Pat recommended restarting whenever you notice your computer is slowing down, or whenever you begin seeing spinning beach balls. This tip and others are part of Pat's stock in trade and she generously shares many of them on her personal iWeb blog page at the following url:

## *http://web.mac.com/patf!iWeb!Site/Pat%27s%20Blog! Pat%27s%20Blog.html*

*Mini-training Session B-Travis* Good led a parallel training session with the central topic being *iPhoto 6.* Travis was well prepared with a *Keynote* presentation that effectively took the audience through the most important features of this popular Mac program. He demonstrated how photos are imported as Rolls and how they can be manipulated and then organized into Albums. His presen tation was thorough, so there were few questions, but the audience was riveted to his every word. Travis once again proved to be an outstanding speaker, knowledgeable about the Macintosh and able to convey that knowledge clearly. We look forward to the next time he can do a presentation. Thanks Travis, great job!

## **Feature Event-Demonstration of iLife**  *'06* **and Music on the Mac**

Raul Arriz and Mark Gruen from Absolute Mac were the principal presenters for the meeting. Raul did the bulk of a demonstration of *iLife '06* that entailed showing the audience the basics of the iApps bundled in that software package. He showed us how *iTunes* music flows seamlessly into *iPhoto* and *iMovie.* In just

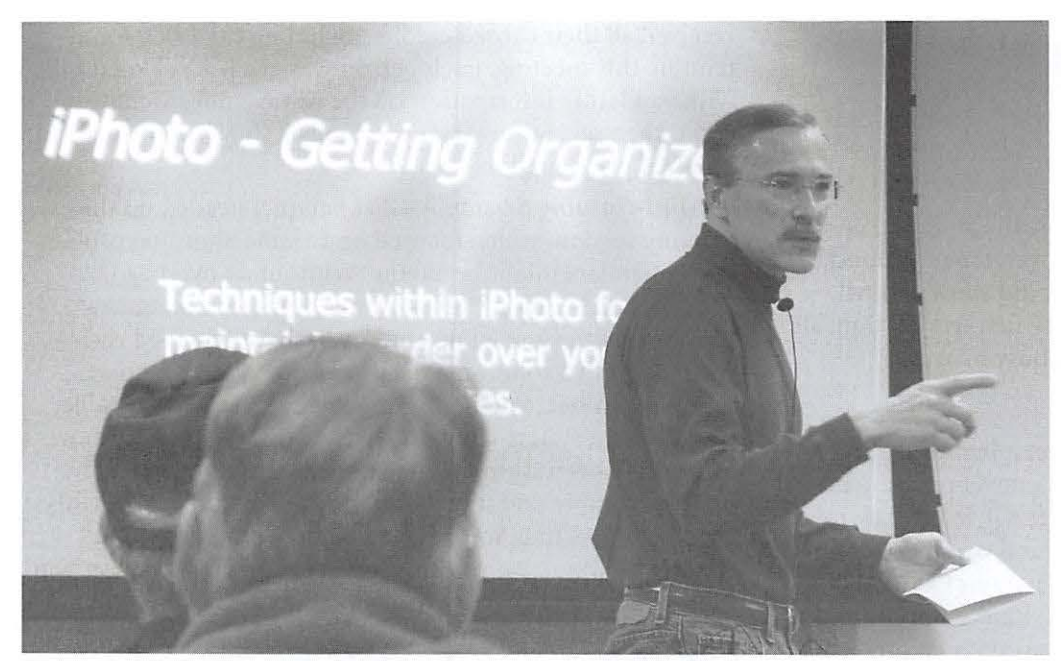

Travis Good offered an outstanding tutorial on how to organize digital photos using iPhoto. He ignored the usual listing of features and concentrated on practical, useful approaches to bringing order to your photos. Photo taken with a Minolta 50 digital camera.

minutes, he built a web page using the new *iWeb* application. With time running out, he turned the stage over to Mark, who wowed the audience with the capabilities of *GarageBand*  and MakeMusic's sophisticated music composition program, *Finale.* The music on the Mac portion of the presentation had many folks expressing an interest in knowing more.

At the beginning of Raul's presentation, he introduced the subject of restarting the iLife SIG as well as initiating a new Music SIG. He asked some questions to gauge the crowd's interest and sent around sign-up lists to get things moving. This promises to be another opportunity for members to learn more about these popular applica-

tions on the Mac. Anyone interested in these new SIGs can contact Raul at *raul@mcis.com* to get more details and sign up.

## **Closing Events- Top Ten Mac Gifts Under \$100 and a Live Auction**

With time running out, Steve Roberson presented his 2006 edition of the annual Top Ten Mac Gifts Under \$ 100. Steve is a fine public speaker and he had everyone involved and amused. His gift ideas, save one, were all under one hundred dollars and some of them were quite in novative. Of course, the number one gift was a repeat from years past, and it was a membership in Washington Apple Pi, naturally! Steve, superb job!

We closed the meeting with the awarding of prizes. We had three great items to give away, and for the first time we were going to hand them over to the highest

bidder of Pi Dollars. This form of currency is a recent innovation to

reward members for partici-<br>pation in Pi events  $\begin{array}{c} \begin{array}{c} \uparrow \\ \uparrow \\ \downarrow \end{array} \end{array}$ You can read \ · • **\ii** <sup>~</sup> onp age7. more about it Steve Rober-

Fivities.<br>  $\begin{bmatrix} 2 & 3 \ 1 & 2 \end{bmatrix}$ <br>  $\begin{bmatrix} 3 & 4 \end{bmatrix}$ <br>  $\begin{bmatrix} 4 & 3 \end{bmatrix}$ 

son was coaxed into serving as auctioneer and he ably filled the role. We "sold" an iPod speaker set to Nancy Little, a new *iLife '06* book to Paige Counts, and a copy of *iLife '06* to Jim Little. The auction was a fitting end to the jam-packed agenda.

This gathering was our final one at Microsoft's Innovation Lawrence I. Charters and Technology Center in Reston. We have Len Adler and his son, Kevin, to thank for this wonderful facility, which was made available to us at no cost. Beginning in

January, the General Meeting will be held at Luther Jackson Middle School in Falls Church. The starting time has also been shifted to 9:30 a.m. and the street address is 3020 Gallows Road. The agenda for the meeting is posted elsewhere in this issue of the *Journal.* Stay tuned for updates and see you there!

Map to Luther Jackson Middle School: *http://www.fcps.edu/maps/jackson.htm* 

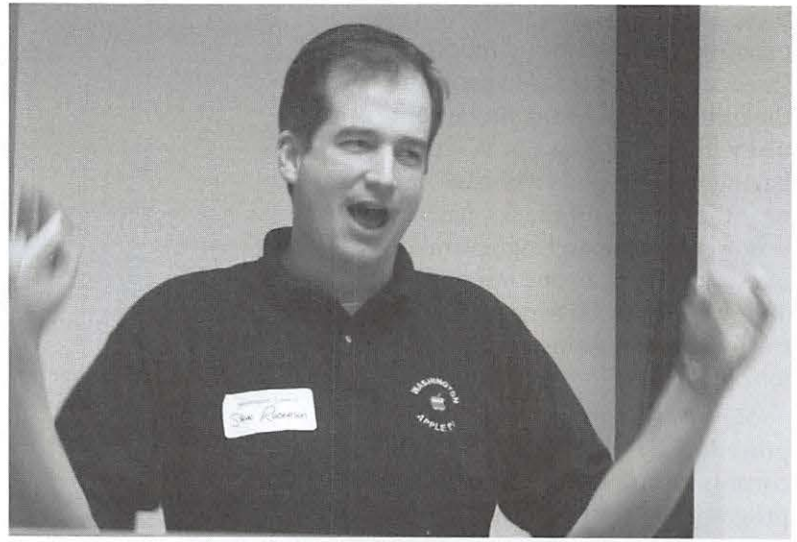

**Lawrence I. Charters** 

Steve Roberson presented his *2006* Top Ten Gifts for your Mac, with his usual lowkey, understated enthusiasm. Photo taken with a Minolta 50 digital camera.

## **SIG Reports**

## Retired SIG Meeting, October 2006: A Keynote Demonstration and More

## By *Len Adler*

HE RETIRED SIG met at the usual time and place for<br>its October meeting. The topic was Apple's Keynote ap<br>plication. The topic derived from the previous month' s October meeting. The topic was Apple's Keynote application. The topic derived from the previous month's

meeting. The group there was treated to a presentation done in Keynote and the capabilities of it amazed us. We simply wanted a closer look under the hood.

Len Adler, the Retired SIG's leader, started the meeting by asking the seven other attendees to introduce themselves and tell the group what their future plans were for using their Macs. We had a PC user guest in the group who wanted to sit in to help her decide whether her next computer should be a Mac. We did our level best to be unbiased and fair, but we definitely touted the advantages of a Mac.

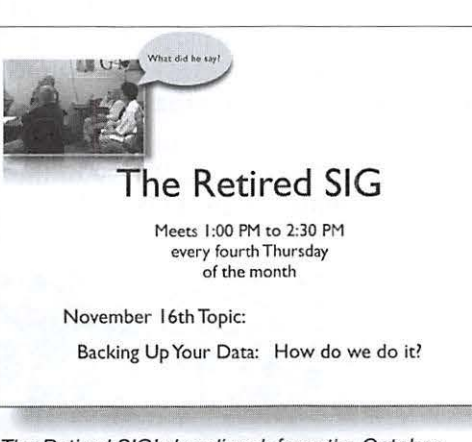

The Retired SIG 's handiwork from the October meeting. They did this as a group in a matter of minutes using Apple's Keynote application.

With the room darkened and the projection screen lit up, Bob Jarecke gave us a demonstration of the Keynote application that is part of Apple's iWork package. We watched as he played an iPod presentation that was done entirely with Keynote. And for another attention-getting step, Bob toured a couple of blog pages to quickly demonstrate their purpose and content.

Finally, we dove into the main event. Bob launched Keynote and then, as a group, we proceeded to work our way through choosing a template theme and building the first slide. With relative ease we decided to create a slide that we

> will use to advertise and promote our SIG. We titled the slide appropriately and added follow-on text regarding our regular meeting day and time.

Then it got creative! We down-**The Retired SIG** loaded a photo taken of our previous meeting by Richard Sanderson. We played with various aspects of the photo, added a bubble comment, changed the slide theme in mid-stream, and moved items to get the best presentation. In a matter of minutes, we had created a slide for our SIG to be displayed on the web. Now that was fun!

In our conversations leading up

## **Special Interest Groups (SIGs}**

Be sure to check the WAP calendar at *http://www.calen*dar.wap.org/for meeting locations, times, and dates.

## **Active SIGs**

 $Graphic Arts - http://www.wap.org/gasig/$ *iLife* — Obtaining New Sponsor Mac Programmers - Aaron Burghart *Retired Persons* - *http:llwww. wap.orglretiredl* 

## **Previous SIGs Needing Organizing and a New Leader**

## *AOL, Educators, Excel, Genealogy, QuickTime, Music, Teen*

If you have a special interest that might warrant formation of a new SIG please E-mail *president@wap.org.* 

## **Legacy System Help**

*Apple JIGS* - Lorin Evans, *lorin.evans@wap.org Apple Ill-* David Ottalini 301/681-6136, *dave.ottalini@wap.org* 

## In Memory

From time to time we learn about the passing of one of our members. In some cases, it has been well after the fact, such as when one of our renewal letters goes out and then returns informing us that the member has passed away. I would like to inform the membership of these losses as we learn about them, since some of you may have known the member in question.

It is with sadness that we learned of the loss of the following Pi member.

Dr. William H. McBeath

According to a family member, Dr. McBeath "thoroughly enjoyed the Pi, he was a real Apple advocate. He was upset when he missed a meeting and looked forward to each *Journal."* 

We thank the family for allowing us to publish the member's name and the comments on Dr. McBeath's attachment to the Pi. His friendship will be missed.

## **SIG Reports**

to the principal demonstration, several good ideas for future meeting topics emerged. One interesting suggestion was to review language programs, so before our next meeting, we will check out the language program Rosetta. Perhaps we can get a demonstration of that!

regular meeting day would have been Thanksgiving. The topic chosen for the meeting was the value of backing up data on a regular basis. Do you already do it? How do you do it? These will be the leading questions. Nancy Little will show us how she uses Apple's Backup program and Len Adler will guide us through backing up data to an external hard drive.

We agreed to meet a week early in November since our

## Retired SIG Meeting, November 2006: Backing U

## *Len Adler*

0 N THURSDAY, November 16, despite blinding periods of heavy rain, seven hearty Pi members came to see and learn how backing up data could be done. Nancy Little demonstrated how she uses her .Mac account and Apple's Backup (a free backup utility included with .Mac membership) to save and protect the data on her Mac. Among those interested were users who had .Mac accounts and had yet to use the Apple Backup program or any other function of that service.

Len Adler, the SIG leader, also discussed a simpler way of backing up using an external hard drive. Len showed everyone how to simply drag and drop from the Mac to the external drive's icon, which appears on the desktop. The disadvantage of doing it this way, of course, is that this is a manual process and only occurs when you remember to do it.

Using Apple's Backup, and other backup programs like Super Duper, Retrospect, and Carbon Copy Cloner, allows the user to set a daily time for backup; then, if the external drive is on and connected, the program will do the backing up automatically. Other backup options include burning to a CD-ROM or DVD, and if you have a .Mac account, you can even back up to your iDisk storage space on that account. That means that, while you are away from your computer, such as when you are sound asleep in the middle of the night, your Mac can be wide awake and working away backing up the files you designated.

Paul Silverman asked about storing big photo and music files from the Mac's internal hard drive -- how can that be done and how can it save space for new stuff? Unfortunately, no one in our limited group could answer those questions. We will try to provide Paul with an answer before the next meeting.

We still have questions about the use of other tools to store data externally. Also, some of us burn data onto a CD or a DVD. It is

always interesting to me to see the many ways there are to do a particular computer task. It makes the sharing worthwhile -- we learn so much about how we can approach a problem on the Mac.

Our next meeting will be Thursday, January 25, at I :00 p.m. Watch for the topic of the meeting to be announced on the Pi Web site.

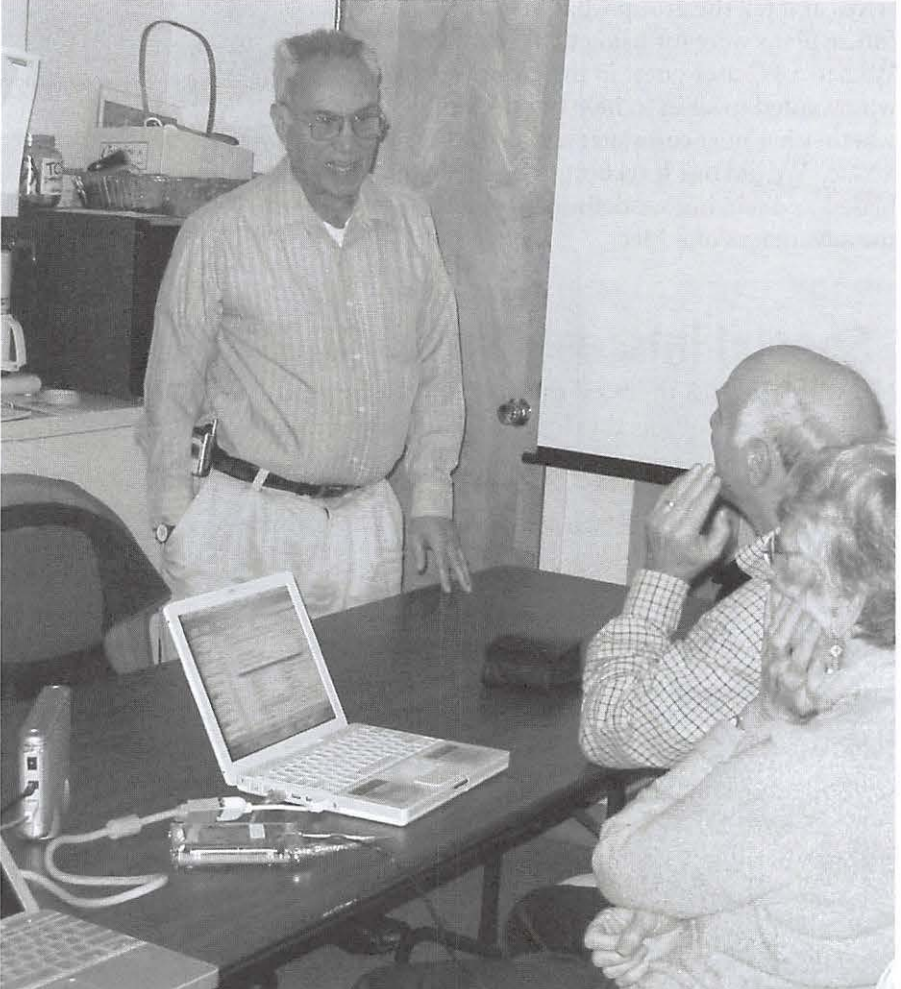

**Hiclrnrd Sanderson** 

Inexpensive external drives, such as these used at the Retired SIG meeting, can be used to backup desktop computers as well as laptops.

## Graphic Arts SIG Meeting, ctober 2006

## *Hal Cauthen*

*Photography, as a powerful medium*  $of$  expression and communications, offers an infinite variety of perception, interpretation and execution.-Ansel Adams

THE GASIG met Sat, October<br>
14, at Mac Business Solutions<br>
in Gaithersburg, Maryland.<br>
We packed the room It was close to 14, at Mac Business Solutions We packed the room. It was close to standing room only.

Sonny Tohan of Mac Business Solutions had arranged with Canon to have four of their latest model digital cameras, ranging from "a point and shoot" to one of their high end prosumer level SLR's. (For more

information on the cameras, visit the links below.) After my introduction and welcome, Sonny went over the basic features of each camera, and then turned them over to volunteers from the group to take some pictures. Rachael Payton

graciously volunteered to "sit" for us and photographers began snapping away.

We also took shots outside, then after reassembling inside, Sonny downloaded the shots from the various cameras and we compared the results. Though we made no attempt to

## **Washington Apple Pi's**

## **Graphic Art's SIG**

**Welcome's you to join us monthly -- at 1 OAM every 2nd Saturday** 

## **at Mac Business Solutions 9057 Gaither Road, Gaithersburg, Md.**

**The meetings focus on Digital Photography. For more information,**  check http://www.wap.org/gasig/default.html

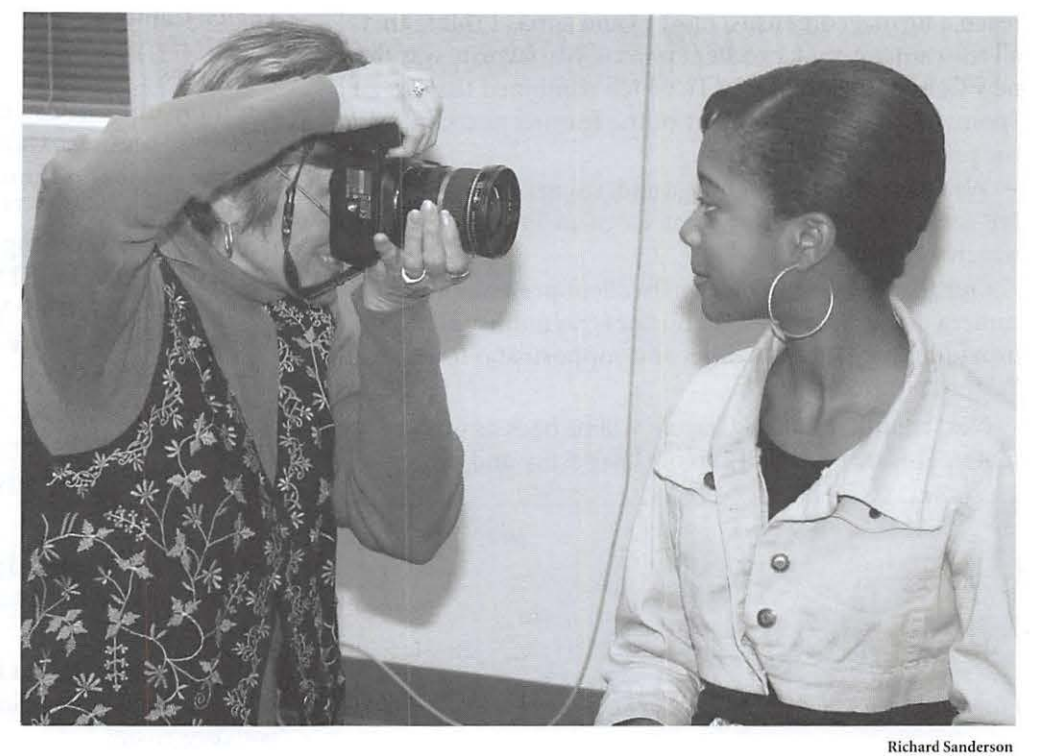

Paige Counts tries out a Canon SLR digital camera by photographing Rachael Payton.

## **SIG Reports**

reach a formal consensus, most would agree, I think, that all the cameras took excellent photos. My favorite was the new Canon digital Rebel XTi, which combined the ease of a "point and shoot" with many of the features and controls of the prosumer level cameras.

We selected a favorite image and, using one of the new HP series printers, Sonny printed out an 11 x 14 glossy print which was stunning.

Our thanks to Sonny for an excellent presentation on camera possibilities; to Mac Business Solutions (MBS) for providing such great facilities and support; and to Rachael Payton, our model.

Next month, Michael Giagola will be back as our presenter. This meeting will explore "Exposure and Lighting for

## Graphic Arts SIG November 2006

## *Hal Cauthen*

*A photograph is usually looked at-seldom looked into.*  - Ansel Adams

THE GRAPHIC Arts Special Interest Group met Sat-<br>
urday, November 11, at Mac Business Solutions in<br>
Gaithersburg, Maryland.<br>
Michael Giagola was HE GRAPHIC Arts Special Interest Group met Saturday, November 11 , at Mac Business Solutions in

on Digital Photography. The topic for this meeting was: "Exposure and Lighting for Digital Cameras."

One of Michael's key points dealt with Auto Exposure and digital cameras. He stated that Auto Exposure can produce good results under many circumstances, but it can also be fooled. To illustrate this, Michael set up a well-lighted scene, populated with a three miniature stuffed animals-one each of white, brown, and black-against a standard 12 percent grayscale background. By changing only the exposure he demonstrated that he background from white

Digital Cameras."  $\pi$ 

#### **Resources**

For more information on the digital cameras we used at Mac Business Solutions, Gaithersburg, check out the links below.<br>
<sup>o</sup> In the point and shoot category:

- Canon PowerShot SD 500 *http://www.steves-digicams.com/2004\_reviews/s500.html*
- 0 Entry level Digital SLR: Canon Digital Rebel XTi
- *http:llwww.dpreview.com/articles/canoneos400d!* 0 Professional lineup:

Canon EOS 30D 8.2 mega pixel *http://www.dpreview.com/reviews/canoneos30d!*  Canon EOS SD 12.8 mega pixel

to black, with equally dramatic effects on the subjects. Too much light, and the whites are "blown;" too little and the blacks are "lost."

You can download a PDF file of his presentation, with illustrations, from the Graphic Arts SIG Web site: *http://www. wap.org/gasig/* 

Because this presentation was so feature rich, it was decided to break it into two parts. Part 2 focused on the impor-

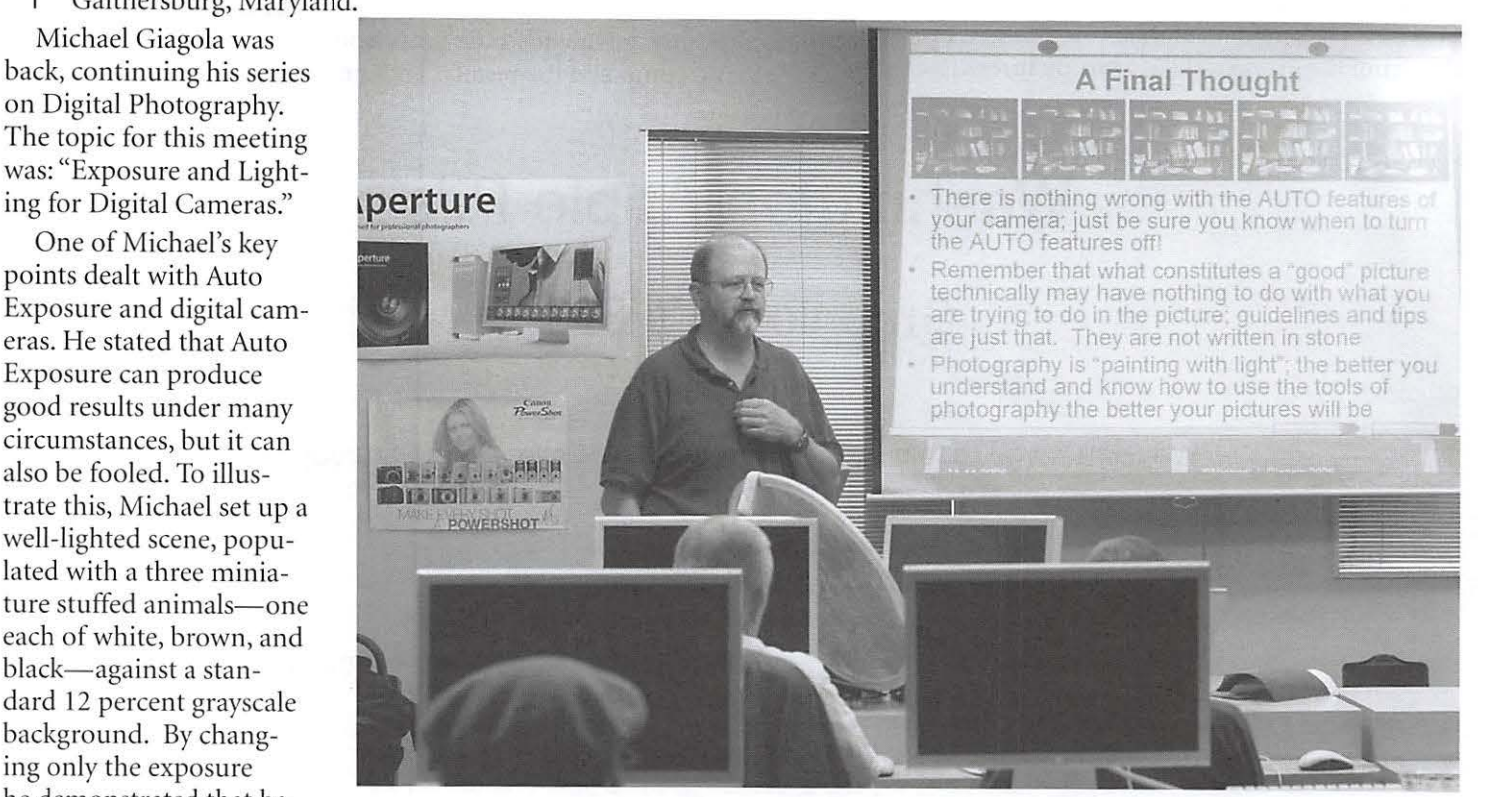

could change the grayscale Michael Giagola gives his presentation at the Novermber Graphic Arts SIG.

**Richard Sanderson** 

## **Highlights of WAP Board Activities, October - November 2006**

## *Pi Secretary, Gabriel Roth*

The following are some of the significant activities that occurred in October and November.

Survey of Pi members. To find out more about membership computing interests and otherwise, a series of surveys are planned with the first implemented in November. As of November 26, 2006, there were 158 responses received. Over fifteen percent of the membership has participated to date. The first survey will close on December 2, 2006.

Photo contest. Following a proposal by Vice President for Publicity Tom Carlson, a Pi Photo Contest team has been developing plans for a photo competition (see ad on inside of front cover). It is hoped the event will be launched in early 2007 and the winners announced before the summer.

Meetings with local Mac dealers. Contacts continued with the managements of Absolute Mac, Mac Business Solutions and MacUpgrades. One of the topics being discussed is ways the Pi could help the dealers to better acquaint their customers with the capabilities of their new machines. Pat Fauquet is assisting with researching tutorial course materials for such customers, some of whom we hope join the Pi.

Cooperation with Absolute Mac. Raul de Arriz, owner of Absolute Mac, is particularly keen to work with Pi members on the music capabilities of the Mac, and he has offered to help restart the Pi's iLife and Music SIGs. [Raul formally discussed some of his ideas and with the help of Mark Gruen, demonstrated the Mac's music capabilities at the November General Meeting.]

New location for General Meetings. The arrangement to hold General Meetings at Microsoft's Innovation and Technology Center in Reston ended in 2006. Board members have been seeking other premises that are accessible, inexpensive, and allow our regular meeting activities, such as the sale of Pi Fillings CDs. Bob Jarecke and Pat Fauquet found suitable facilities at Luther Jackson Middle School at 3020 Gallows Road, Falls Church, and arranged to reserve them for the first three meetings in 2007.

Pi Dollars. The Board engineered and, for the November meeting, launched "Pi Dollars." Their purpose (as illustrated by their green color) is to serve as an alternative currency in case the US Treasury dollar fails. They are also for use in General Meetings to bid for door prizes. Their introduction on November 18 was a huge success thanks to the auctioning skills of Steve Roberson.

Resignation of Vice President for Volunteer Services. Steve Lipson submitted his resignation as VP for Volunteer Services, and the position is vacant at this time. His resignation was accepted with regret and hearty thanks for the work that he had done. Steve remains a member of the BoD.  $\pi$ 

## **WAP Officers and Board of Directors**

President-Bob Jarecke, *president@wap.org*  Treasurer-Dick Rucker, *treasurer@wap.org*  VP Membership-Gordon Nord , *vpmembership@wap.org*  VP Programs-Pat Fauquet, *vpprograms@wap.org*  VP Publicity-Thomas Carlson , *vppublicity@wap.org*  VP Volunteer Services-Vacant, *vpvolunteers@wap.org*  Board Secretary-Gabriel Roth, *secretary@wap.org* 

## **Directors**

William (Bill) Bailey, *wbailey3@cox.net*  Stefan Sh rier, *stefan.shrier@wap.org*  Jonathan *Bernstein,jon.bernstein@wap.org*  Cynthia Cole, *cynthia.cole@wap.org*  Dale Granata, *dgranata12@comcast.net*  Brent Malcolm, *brent.malcolm@wap.org*  Stefan Shrier, *stefan.shrier@wap.org*  2 Vacant seats *( 1 term ending 2009, 1 ending 2008)* 

## Volunteers

Telecommunications Committee Chair: Paul Schlosser, *pauls@wap.org*  Webmaster: Lawrence Charters, *webmaster@wap.org*  Mac Editor, Review Editor: Lawrence Charters, *maceditor@wap.org* 

Tuesday Night Clinic: Jim Ritz, *jim.ritz@wap.org*  Calendar Editor: Nancy Seferian, *pi-calendar@wap.org* 

## **Contacting Washington Apple Pi**

Contact: Washington Apple Pi, Ltd., 12022 Parklawn Drive, Rockville, MD 20852. Business Office: 301/ 984-0300 [Answering machine].

Web address: http://www.wap.org/

## E-mail address: *office@wap.org*

**Office hours:** You should not expect to find anyone at the office except as otherwise noted. *Please leave messages on the answering machine at 301/984-0300.* 

Clinic Night: Tuesday 7-9 P.M.

## *Please leave messages on the answering machine at 3011984-0300.*

This is an automated system that allows our volunteers to quickly respond to your needs without having to actually sit in the office.

We will try to put an appropriate message on the answering machine if we have to cancel an activity.

## Pi Job Listings

E PI OPERATES primarily through the time, talent nd good graces of a host of volunteers. Many of them devote hours of their personal time to insure that the membership receives all the services offered when members signed up or renewed. Additional volunteer help is always needed. The volunteer pool has proven to be a good source of people to fill leadership positions, too. Look over the listings below; if you see a place you can fit, let us know and we will help you get started.

 $\pi$ 

#### **Job Title: Bookkeeping Assistant**

*Description:* Maintain the Pi's financial records using MYOB Account Edge and MS Excel

Hours: Flexible. Two to three hours every two weeks, days or evenings

Location: Pi Office (Rockville, MD) and your home

*Experience:* No particular previous training is required. The Pi's bookkeeping is not complex; as long as you aren't overwhelmed working with numbers, you can do this.

*Additional Info: Training Phase, about three months, will* require about two to three hours every two weeks at the Pi office to observe and later assist with the bookkeeper duties. In three months you will see every Pi bookkeeping transaction with the exception of those required at the end of the calendar year and the fiscal year (May 31 ).

A user's guide will be available that documents: a) Bookkeeping practices and policies that apply to the Pi; and b) How to use MYOB Account Edge to follow them. The long-term plan is for the Bookkeeping Assistant to learn the bookkeeper duties so they could fill in as needed and be available if the present bookkeeper became indisposed.

*Point of Contact ("POC"):* Brent Malcolm, *brent.malcom @wap.org* 

#### **Job Title: Office Administrative Team Member**

*Description:* Assist in database entry, handle monetary payments, do filing and other office administrative functions *Hours:* Flexible. Two to three hours every two weeks, days or

evenings

Location: Pi Office (Rockville, MD)

Experience: No particular experience is required.

*POC: Bob Jarecke, president@wap.org* 

#### **Job Title: Verification Telephone Caller**

*Description:* Assist membership team by calling members to verify or confirm information

*Hours:* Flexible. Two to three hours every two weeks during days or evenings

Location: Pi Office (Rockville, MD) and your home *Experience:* No particular experience is required.

*Additional Info:* Friendly attitude and willingness to engage in conversation are helpful.

*POC: B*ob Jarecke, president@wap.org<br>**Job Title: Tutorial Instructor** 

*Description:* Participate on Tutorial Committee that oversees and participates in one-on-one and classroom instruction

*Hours:* Flexible, days or evenings

*Location:* Pi Office (Rockville, MD) and student's home

*Experience:* No particular experience is required but any experience with instruction is a real plus. Also need to be very knowledgeable about the Mac and various versions of Mac OS X.

*Additional Info:* Friendly attitude and willingness to help others learn is helpful.

*POC:* Bob Jarecke, president@wap.org

#### **Job Title: Pi CD Production Assistant**

**Description:** Assist with the collection of software and other materials for inclusion in the Pi's monthly CD

Hours: Half to full day once or twice a month on the days leading up to the general meeting

*Location:* Pi Office (Rockville, MD) or your home

*Experience:* You must be able to do searches on the internet, download and consolidate material for burning onto a CD. POC: Pat Fauquet, vpprograms@wap.org

## **Job Title: Pi Dollars Program Manager**

*Description:* Administer and maintain Pi Dollars program *Hours:* Flexible

Location: Pi Office (Rockville, MD) or General Meeting site *Experience:* No particular experience is required.

*Additional Info:* This person will serve as the chief administrator of a program that keeps track of participation credits, and also help with the disbursement of credits and directly support the means of cashing in those credits.

*POC:* Bob Jarecke, president@wap.org

## **Job Title: Mailing Preparation Clerk**

*Description:* Assist with the folding and mailing of renewal letters

Hours: Half day near the end of the month

*Location:* Pi Office ( Rockville, MD)

*Experience:* No particular experience is required.

POC: Nancy Little, office@wap.org

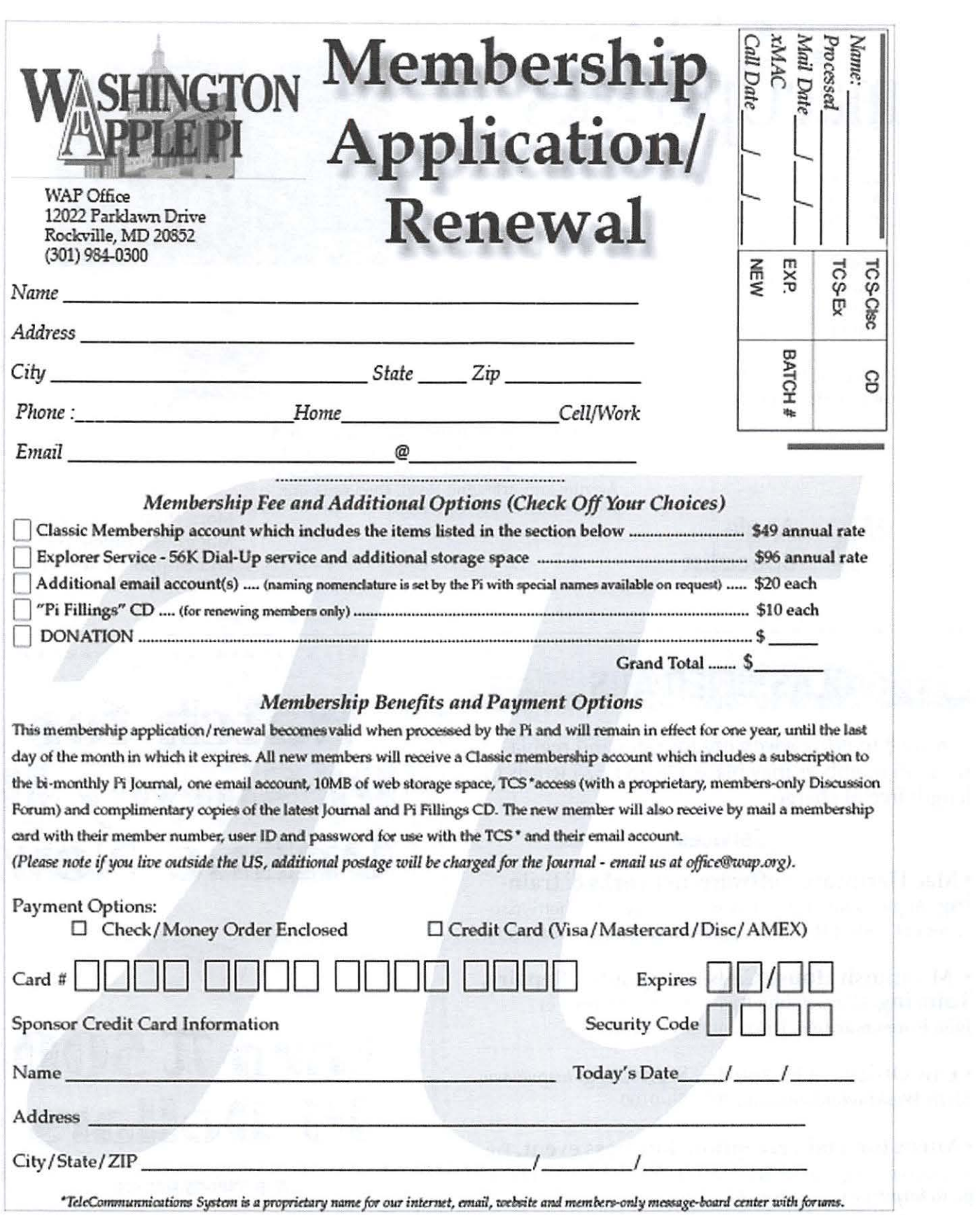

# ------- - - ---------- --- ---- <sup>~</sup> • • • • • macUpgrades

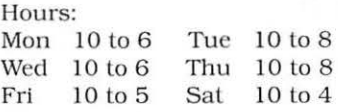

Phone: Fax: Web: E-mail (301) 907-0300 (301) 907-9335 www.macupgrades.com info@macupgrades.com

6931 Arlinglon Road, Suile A Bethesda, MD 20814

Apple

Specialist

Free parking next to the store. We're only 4 blocks from the Bethesda Metro station. Or. ride the free Bethesda 8 Trolley to Bethesda Avenue and Arlington Road. then walk one block south to macUpgrades. More than a decade of

Macintosh Sales, Service. and Support Excellence!

## **CLASSIFIED ADS**

E-mail to *office@wap.org* for rates and regulations. Pi members may place ads up to 25 words in length free of charge.

## Services

~Mac Hardware, software, networks & train $ing.$  Apple factory trained & A+ Certified. Marchetti Associates LLC. 301/404-22 10 or *phil@marchettiassociates.com.* 

• Macintosh House Calls—Upgrades, Repairs, Tutoring. Contact John Barnes at 301/652-0667 or *jdbscience@mac.com.* Discount for Pi members.

• Law Offices of Richard S. Sternberg. *http://www. MetroWashingtonLaw.com/,* 202/530-0100

• Music for a fair, reception, business event. For a combo playing "oldies", an organ grinder, or brass calliope, go to *http://www.bendermelodies.com/.* 

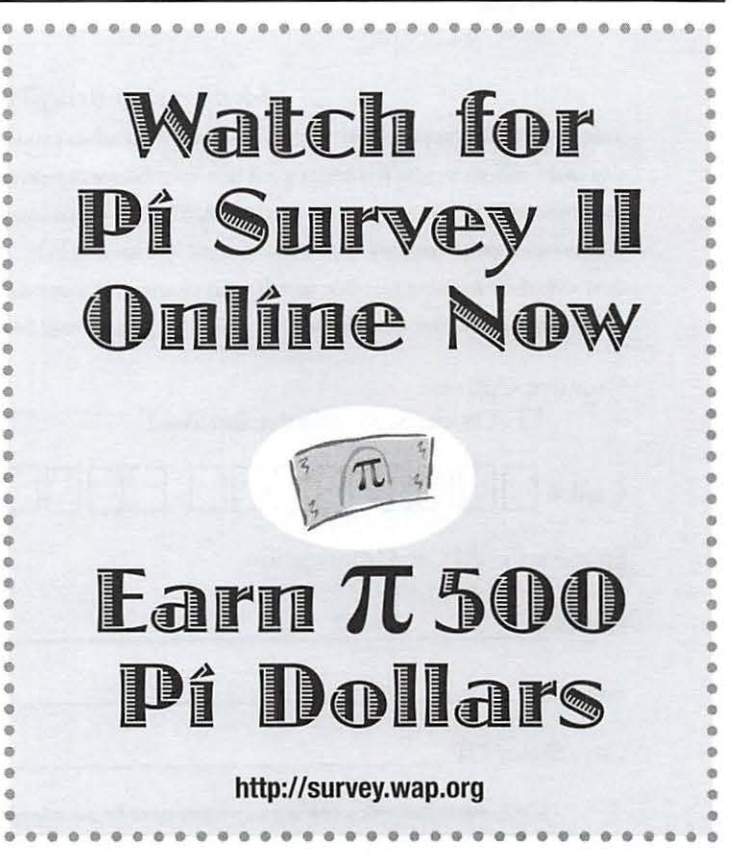

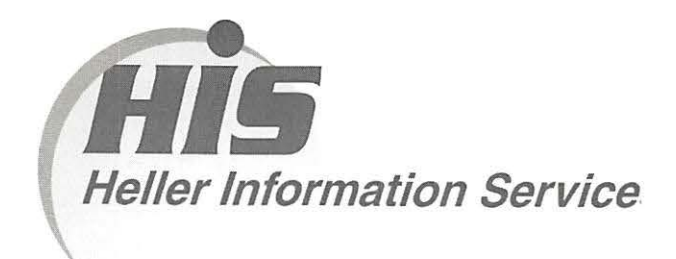

## **High speed, high reliability internet services**  (founded 1987)

## **High speed T1 services for businesses, associations, and government**

- Full, unshared internet bandwidth
- Far more reliable than DSL
- 24/7 monitoring and repair service
- Full bandwidth reports updated every 5 minutes
- Combine multiple T1s to increase bandwidth and reliability

HIS T1s provide unrestricted use of bandwidth  $-1.5$  megabits in each direction (to and from the internet), and connect directly to our backbone facility collocated with AT&T in Washington, DC for high reliability and low latency to all parts of the internet. Circuits are monitored continuously, 24/7, to respond immediately at the first sign of trouble. T1 circuits rarely go down, and when they do, mean time to repair is 4 hours (vs. 24 hours for DSL). We provide as much IP space as you need, as well as DNS services for your domains. HIS T1s are suitable for organizations running their own web, FTP or other servers, and will not bog down under heavy load the way a DSL connection can. Contact HIS at 301-255-0500, option 1, or sales@his.com, for a price and installation date quote (you'll be surprised how low the cost is).

## **Outsourced email services**

- POP3, IMAP and webmail access
- SSL for secure mail pickup
- 24/7 monitoring
- Phone and email support
- Gigantic mailboxes: 30 megabytes standard (75 megabyte Superboxes available)
- Postini virus and spam filtering

Many businesses and trade associations have outsourced their email operation to HIS for convenience, cost savings, support, reliability, and for spam and virus filtering. Contact HIS at 301-255-0500, option 1, or sales@his.com, for more information.

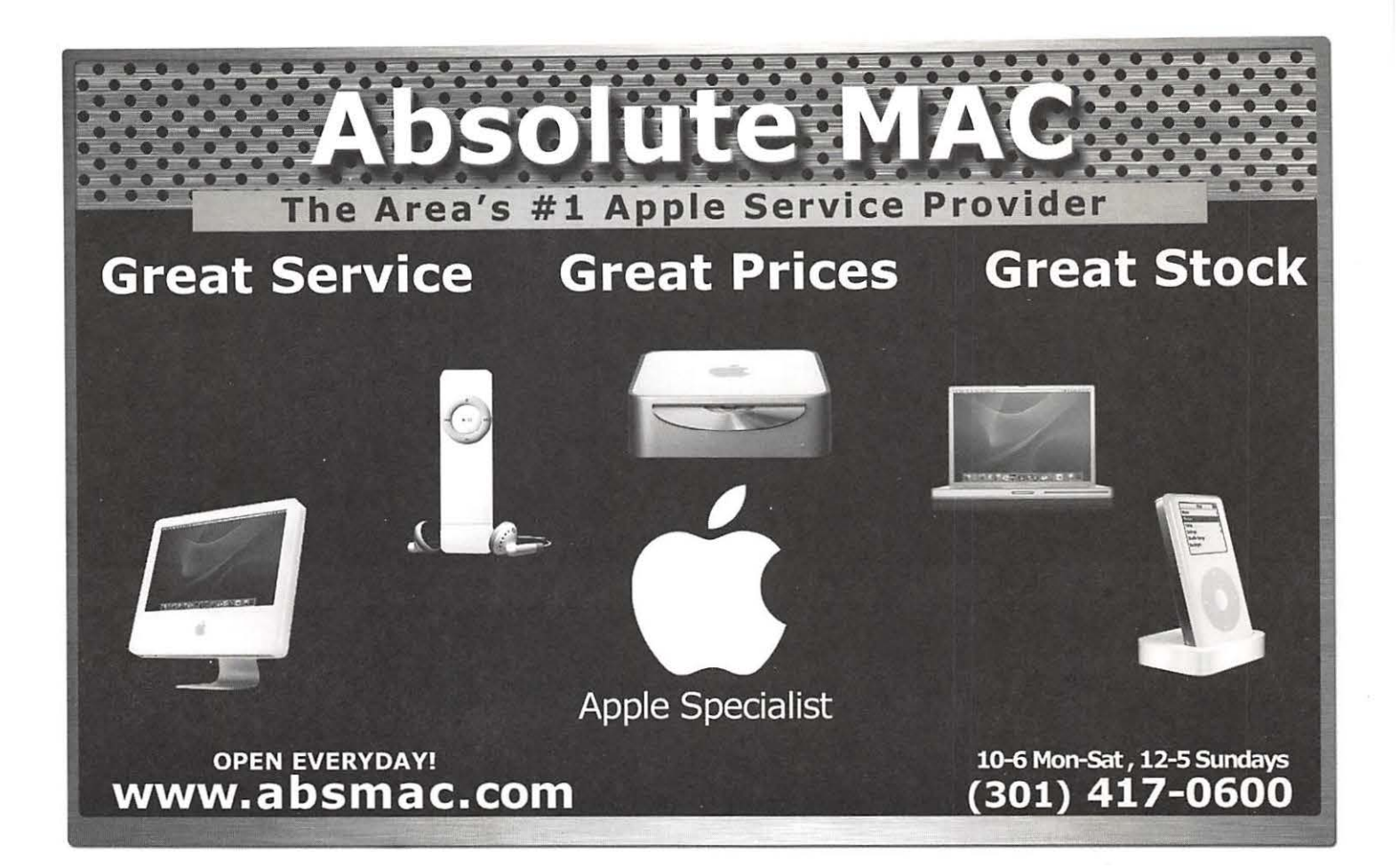

Washington Apple Pi, Ltd. 12022 Parklawn Drive Rockville MD 20852

Periodical Postage Rates Paid at Rockville, MD and at Additional Mailing Offices.